# **LAMPIRAN**

# **Lampiran 1 : Listing Program simulasi Difraksi dengan Borland Delphi 7**

```
unit Unit1; 
interface 
uses
   Windows, Messages, SysUtils, Variants, Classes, Graphics, Controls, 
Forms,
   Dialogs, TeEngine, Series, ExtCtrls, Chart, Grids, StdCtrls, TeeProcs; 
   type
     TRGBColor=record 
     Red, 
     Green, 
     Blue:Byte; 
     end; 
     THSBColor=record 
     Hue, 
    Saturnation,
     Brightness:Double; 
     end; 
type
  TForm1 = class(TForm)Label1: TLabel;
Label2: TLabel;
Lab<mark>el3: TLabel;</mark>
    Label4: TLabel;
    Label5: TLabel:
    Label<sub>6</sub>: TLabel:
    Labe<sup>17:</sup> TLabe<sup>1</sup>;
    Edit1: TEdit;
    Edit2: TEdit;
    Edit3: TEdit;
     Button1: TButton; 
    StringGrid1: TStringGrid;
    Button2: TButton;
     Edit4: TEdit; 
     Edit5: TEdit; 
     Button3: TButton; 
     Button4: TButton; 
     Chart1: TChart; 
     StringGrid2: TStringGrid; 
     Button5: TButton; 
     StringGrid3: TStringGrid; 
    Label9: TLabel;
    Label10: TLabel:
     Label11: TLabel; 
    Label12: TLabel;
    Label13: TLabel;
     Label14: TLabel; 
 Label15: TLabel; 
 Label16: TLabel; 
     Series1: TLineSeries; 
     procedure Button1Click(Sender: TObject); 
     procedure Button2Click(Sender: TObject);
     procedure Button3Click(Sender: TObject); 
     procedure Button4Click(Sender: TObject);
```

```
 procedure Button5Click(Sender: TObject); 
     procedure FormCreate(Sender: TObject); 
   private 
     { Private declarations } 
   public 
     { Public declarations } 
   end;
var
   Form1: TForm1; 
  JumlahBerkas,JarakAntarPoin,JarakCelahKeLayar,Layar:integer; 
  A,B,C,D,E,F,G,H,P,Q,W,X:array[-1000..1000,-1000..1000]of extended; 
  i,j,k,l,m,n,r,s: integer; 
  BilGelombang,Amplitudo,PanjangGelombang,delta,hasil:double; 
implementation 
{$R *.dfm} 
procedure TForm1.Button1Click(Sender: TObject);
var
ncol:integer; 
begin
Label10.Enabled:=true;
Label9.Enabled:=true;
StringGrid1.RowCount:=2;
for ncol:=0 to StringGrid1.ColCount-1 do
StringGrid1.Cols[ncol].Clear;
StringGrid2.RowCount:=2; 
for ncol:=0 to StringGrid2.ColCount-1 do
StringGrid2.Cols[ncol].Clear;
StringGrid3.RowCount:=2; 
for ncol:=0 to StringGrid3.ColCount-1 do
StringGrid3.Cols[ncol].Clear;
//mulai memasukkan data 
  JumlahBerkas := StrToInt(Edit1.Text);
  JarakAntarPoin := StrToInt(Edit2.Text);
  JarakCelahKeLayar := StrToInt(Edit3.Text);
  PanjangGelombang:= StrToFloat(Edit4.Text);
  Amplitudo:= StrToFloat(Edit5.Text);
   BilGelombang:= ((JumlahBerkas*pi)/PanjangGelombang); 
   Layar:=JumlahBerkas*20; 
   //syarat batas iterasi 
   k:= Layar div 2; 
   l:= JumlahBerkas div 2; 
   //pembedaan ganjil dan genap 
   m:= Layar mod 2; 
   n:= JumlahBerkas mod 2; 
  //mengatur tampilan sringgrid. 
  StringGrid1.ColCount:=(2*k)+2; 
  StringGrid1.RowCount:=(2*l)+2; 
   //memulai iterasi 
   for i:=-k to k do 
   begin
   StringGrid1.Cells[i+k+1,0]:=IntToStr(i); 
        for j := -1 to l do
```

```
 begin 
         StringGrid1.Cells[0,j+l+1]:=IntToStr(j); 
           if (i=j) then 
           A[i,j]:=JarakCelahKeLayar 
           else 
           A[i,j]:=sqrt(sqr(JarakCelahKeLayar) + sqr(j - i));
           end; 
   end;
   //menampilkan ke stringgrid 
                 for i := -k to k do
                  begin 
                         for j := -1 to l do
                          begin
StringGrid1.Cells[i+k+1,j+l+1]:=FloatToStr(A[i,j]); 
                          end;
                  end; 
                  StringGrid2.ColCount:=(2*k)+2; 
                  StringGrid2.RowCount:=(2*l)+2; 
                  StringGrid3.ColCount:=(2*k)+2; 
                  StringGrid3.RowCount:=(2*l)+2; 
                  for i:=-k to k do 
                  begin // mencari selisih jarak 
                  StringGrid2.Cells[i+k+1,0]:=IntToStr(i); 
                  StringGrid3.Cells[i+k+1,0]:=IntToStr(i); 
                   for j := -1 to (1-1) do
                          begin
                       StringGrid2.Cells[0,j+l+1]:=IntToStr(j);
                       StringGrid3.Cells[0,j+l+1]:=IntToStr(j);
                          H[i,j]:=A[i,j+1]-A[i,-l];
StringGrid2.Ce11s[i+k+1,i+1+11]:=FloadToStr(H[i,i]);
                      P[i,j]:=(BilGelombang*H[i,j]); 
                      P[i,j]:=P[i,l-1];
                     StringGrid3.Cells[i+k+1,j+l+1]:=FloatToStr(P[i,j]);
                          end;
                  end; 
                         end;
procedure TForm1.Button2Click(Sender: TObject);
var
ncol:integer; 
begin
Label9.Enabled:=false; 
Label10.Enabled:=false; 
Label11.Enabled:=true; 
Label14.Enabled:=true; 
//mengatur tampilan sringgrid. 
  StringGrid1.ColCount:=(2*k)+2; 
  StringGrid1.RowCount:=(2*l)+2; 
  StringGrid2.ColCount:=(2*k)+2; 
  StringGrid2.RowCount:=(2*l)+2; 
  StringGrid3.RowCount:=(2*k)+2; 
  StringGrid3.RowCount:=(2*l)+2; 
StringGrid3.RowCount:=2; 
for ncol:=0 to StringGrid3.ColCount-1 do
StringGrid3.Cols[ncol].Clear;
```

```
 for i:=-k to k do 
                  begin 
                  StringGrid1.Cells[i+k+1,0]:=IntToStr(i); 
                  StringGrid2.Cells[i+k+1,0]:=IntToStr(i); 
                  StringGrid3.Cells[i+k+1,0]:=IntToStr(i); 
                  hasil:=0; 
                           for j:=-l to l do 
                           begin 
                           StringGrid1.Cells[0,j+l+1]:=IntToStr(j); 
              B[i,j]:=Amplitudo*cos(BilGelombang*(A[i,j])); 
              StringGrid1.Cells[i+k+1,j+l+1]:=FloatToStr(B[i,j]); 
                           StringGrid2.Cells[0,j+l+1]:=IntToStr(j); 
              E[i,j]:=Amplitudo*sin(BilGelombang*(A[i,j])); 
              StringGrid2.Cells[i+k+1,j+l+1]:=FloatToStr(E[i,j]); 
                           StringGrid3.Cells[0,j+l+1]:=IntToStr(j); 
                           hasil:=hasil+P[i,j]; 
                           end;
                          Q[i,1]:=hasil;
                          StringGrid3.Cells[i+k+1,1]:=FloatToStr (Q[i,1]);
                           end;
                  end; 
procedure TForm1.Button3Click(Sender: TObject);
```

```
var
nilai1,nilai2,nilai : double;
f,g: integer; 
ncol:integer; 
begin
Label11.Enabled:=false;
Label14.Enabled:=false;
Label12.Enabled:=true; 
Label15.Enabled:=true; 
Series1.Clear; 
StringGrid1.RowCount:=2;
for ncol:=0 to StringGrid1.ColCount-1 do
StringGrid1.Cols[ncol].Clear;
                  for i:=-k to k do 
                  begin 
                 StringGrid1.Cells[i+k+1,0]:=IntToStr(i);
                  nilai:=0; 
                          for i := -1 to 1 do
                           begin
                           StringGrid1.Cells[0,j+l+1]:=IntToStr(j); 
                           nilai:=nilai+B[i,j]; 
                           end;
                 D[i,1]:=nilai;
                  StringGrid1.Cells[i+k+1,1]:=FloatToStr(D[i,1]); 
                  end; 
                  StringGrid2.RowCount:=2; 
                  for ncol:=0 to StringGrid2.ColCount-1 do
                  StringGrid2.Cols[ncol].Clear; 
                   for i:=-k to k do 
                  begin 
                  StringGrid2.Cells[i+k+1,0]:=IntToStr(i); 
                  nilai2:=0; 
                           for j:=-l to l do 
                           begin
                           StringGrid2.Cells[0,j+l+1]:=IntToStr(j); 
                          nilai2:= nilai2 + E[i,j];
```

```
 end;
                 C[i,1]:=nilai2; StringGrid2.Cells[i+k+1,1]:=FloatToStr(C[i,1]); 
                  Series1.AddXY(i,D[i,1]); 
                 end; 
end;
procedure TForm1.Button4Click(Sender: TObject); 
var
   nilai,nilai1,delta, intensitas : double; 
   Layar,i,JumlahBerkas,lebar,s:integer; 
   ncol,max:integer; 
   Spectrum: TBitmap; 
   r, g, b:byte; 
begin 
Label13.Enabled:=true; 
Label12.Enabled:=false;
Label15.Enabled:=false;
Series1.Clear; 
StringGrid1.RowCount:=2; 
for ncol:=0 to StringGrid1.ColCount-1 do
StringGrid1.Cols[ncol].Clear;
StringGrid2.RowCount:=2; 
for ncol:=0 to StringGrid2.ColCount-1 do
StringGrid2.Cols[ncol].Clear; 
StringGrid3.RowCount:=2;
for ncol:=0 to StringGrid3.ColCount-1 do
StringGrid3.Cols[ncol].Clear;
begin
  for i:=-k to k do
     begin 
     StringGrid1.Cells[i+k+1,0]:=IntToStr(i); 
    delta:=0;
  for j:=-1 to l do
     begin 
    StringGrid1.Cells[0,j+l+1]:=IntToStr(j);
     intensitas:= 
(\text{StrToInt}(\text{Edit1}.\text{Text}))^*(\text{Sqr}(\text{D[i,1]})+\text{Sqr}(\text{C[i,1]}))*(\text{Sqr}(\text{cos}(\text{Q[i,1]}/2))); F[i,1]:=intensitas; 
   StringGrid1.Cells[i+k+1,j+l+1]:=FloatToStr(F[i,1]); 
   Series1.AddXY(i,F[i,1]); 
   end;
end;
procedure TForm1.Button5Click(Sender: TObject); 
var
ncol:integer; 
begin
Series1.Clear; 
for ncol:=0 to StringGrid1.ColCount-1 do
StringGrid1.Cols[ncol].Clear; 
for ncol:=0 to StringGrid2.ColCount-1 do
StringGrid2.Cols[ncol].Clear; 
for ncol:=0 to StringGrid3.ColCount-1 do
StringGrid3.Cols[ncol].Clear; 
end;
procedure TForm1.FormCreate(Sender: TObject);
```

```
begin
Label9.Enabled:=false; 
Label10.Enabled:=false; 
Label11.Enabled:=false; 
Label12.Enabled:=false; 
Label13.Enabled:=false; 
Label14.Enabled:=false; 
Label15.Enabled:=false; 
end;
procedure TForm1.Button6Click(Sender: TObject); 
var ft,fs:textfile; 
   Strs : TStringList; 
   i : integer; 
begin
   if SaveDialog1.Execute then 
    //create a TStringList to save the grid's contents to
    Strs := TStringList.Create;
     try
    //save the row and col counts
    Strs.Add(IntToStr(StringGrid1.RowCount));
    Strs.Add(IntToStr(StringGrid1.ColCount));
    //save each rows content as comma delimited text
    if StringGrid1.RowCount > 0 then begin
    for i := 0 to StringGrid1. RowCount -1 do
    Strs.Add( StringGrid1.Rows[i].CommaText );
     end; 
    //save the stringlist to the file
    Strs.SaveToFile(SaveDialog1.FileName);
    finally
    Strs.Free:
     end; 
     end; 
procedure TForm1.Button7Click(Sender: TObject); 
var ft, fs:textfile;
  Strs : TStringList;
  i : integer;
begin
  if SaveDialog2.Execute then
    //create a TStringList to save the grid's contents to
    Strs := TStringList.Create;
     try
     //save the row and col counts 
     Strs.Add(IntToStr(StringGrid2.RowCount)); 
     Strs.Add(IntToStr(StringGrid2.ColCount)); 
     //save each rows content as comma delimited text 
     if StringGrid2.RowCount > 0 then begin 
     for i := 0 to StringGrid2.RowCount -1 do
     Strs.Add( StringGrid2.Rows[i].CommaText ); 
     end; 
     //save the stringlist to the file 
     Strs.SaveToFile(SaveDialog2.FileName); 
     finally 
     Strs.Free; 
     end; 
     end; 
procedure TForm1.Button8Click(Sender: TObject);
```

```
var ft,fs:textfile; 
   Strs : TStringList; 
   i : integer; 
begin
   if SaveDialog3.Execute then 
     //create a TStringList to save the grid's contents to 
     Strs := TStringList.Create; 
     try
     //save the row and col counts 
     Strs.Add(IntToStr(StringGrid3.RowCount)); 
     Strs.Add(IntToStr(StringGrid3.ColCount)); 
     //save each rows content as comma delimited text 
     if StringGrid3.RowCount > 0 then begin 
     for i := 0 to StringGrid3.RowCount -1 do
    Strs.Add( StringGrid3.Rows[i].CommaText );
     end; 
    //save the stringlist to the file
    Strs.SaveToFile(SaveDialog3.FileName);
     finally 
    Strs.Free;
     end; 
     end; 
end.
```
# **Lampiran 2 : Data Hasil Analisis Difraksi dengan Microsoft Excel 2007**

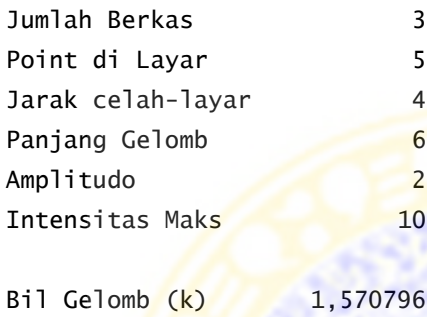

pi 3,141593

Pitagoras  $-23$  $-22$  $-21$  $-30$  $-29$  $-28$  $-27$  $-26$  $-25$  $-24$ -1 29,27456 28,28427 27,29469 26,30589 25,31798 24,33105 23,34524 22,36068 21,37756 20,39608 0 30, 26549 29, 27456 28, 28427 27, 29469 26, 30589 25, 31798 24, 33105 23, 34524 22, 36068 21, 37756 31,257 30,26549 29,27456 28,28427 27,29469 26,30589 25,31798 24,33105 23,34524 22,36068  $1\,$  $-20$  $-19$  $-18$  $-17$  $-16$  $-15$  $-14$  $-13$  $-12$  $-11$ 19,41649 18,43909 17,46425 16,49242 15,52417 14,56022 13,60147 12,64911 11,7047 10,77033 20,39608 19,41649 18,43909 17,46425 16,49242 15,52417 14,56022 13,60147 12,64911 11,7047 21,37756 20,39608 19,41649 18,43909 17,46425 16,49242 15,52417 14,56022 13,60147 12,64911  $-10$  $-9$  $-8$  $-7$  $-6$  $-5$  $-4$  $-3$  $-2$  $-1$ 9,848858 8,944272 8,062258 7,211103 6,403124 5,656854  $\overline{a}$ 5 4,472136 4,123106 10,77033 9,848858 8,944272 8,062258 7,211103 6,403124 5,656854 5 4,472136 4,123106 11,7047 10,77033 9,848858 8,944272 8,062258 7,211103 6,403124 5,656854 5 4,472136  $10$  $\Omega$  $\overline{2}$ 5  $6 \overline{6}$  $\overline{7}$  $\mathbf{g}$  $\mathbf{q}$  $\mathbf{1}$  $\overline{3}$  $\overline{4}$ 4,123106 4,472136 5 5,656854 6,403124 7,211103 8,062258 8,944272 9,848858 10,77033 11,7047 4 4,123106 4,472136 5 5,656854 6,403124 7,211103 8,062258 8,944272 9,848858 10,77033 4 4,123106 4,472136 4,123106 5 5,656854 6,403124 7,211103 8,062258 8,944272 9,848858  $12$  $13$ 14 15 16 17 18 19 20 11 12,64911 13,60147 14,56022 15,52417 16,49242 17,46425 18,43909 19,41649 20,39608 21,37756 11,7047 12,64911 13,60147 14,56022 15,52417 16,49242 17,46425 18,43909 19,41649 20,39608 10,77033 11,7047 12,64911 13,60147 14,56022 15,52417 16,49242 17,46425 18,43909 19,41649  $21$  $22$ 23  $24$  $25$ 26 27 28 29  $30^{\circ}$ 22,36068 23,34524 24,33105 25,31798 26,30589 27,29469 28,28427 29,27456 30,26549 31,257 21,37756 22,36068 23,34524 24,33105 25,31798 26,30589 27,29469 28,28427 29,27456 30,26549 20,39608 21,37756 22,36068 23,34524 24,33105 25,31798 26,30589 27,29469 28,28427 29,27456

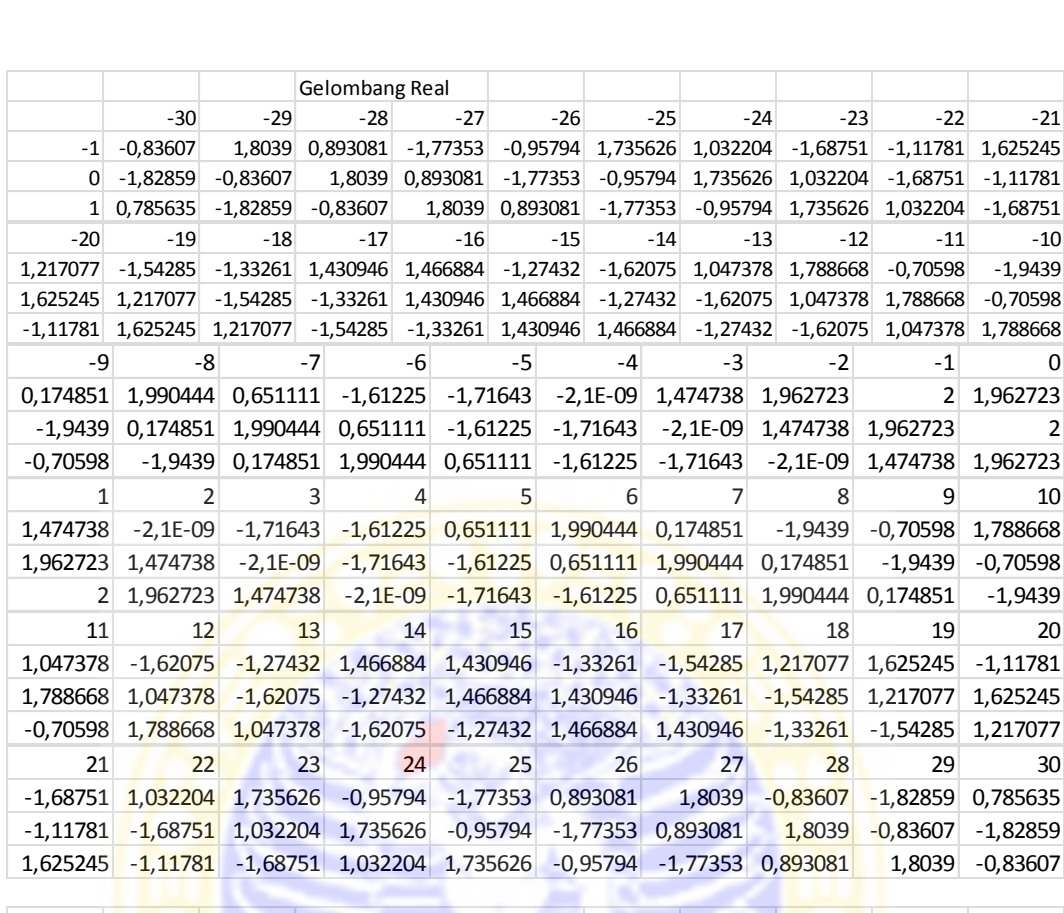

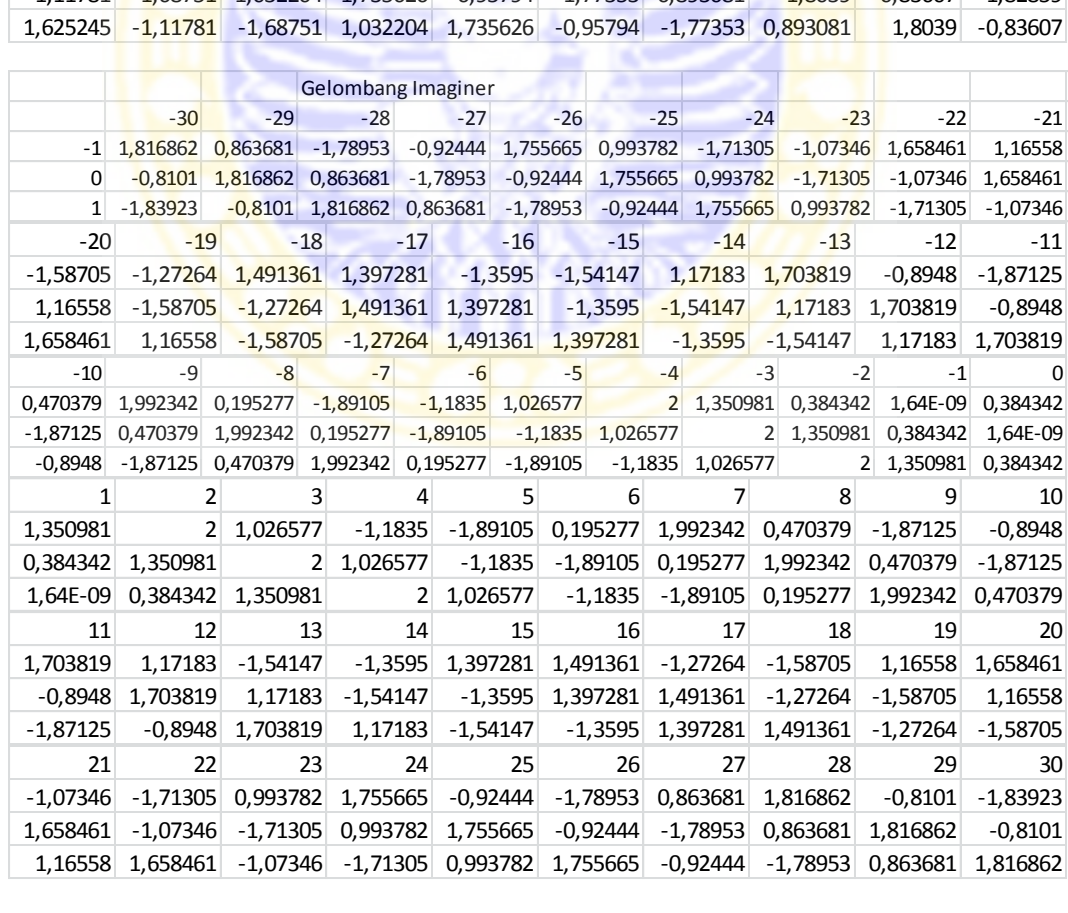

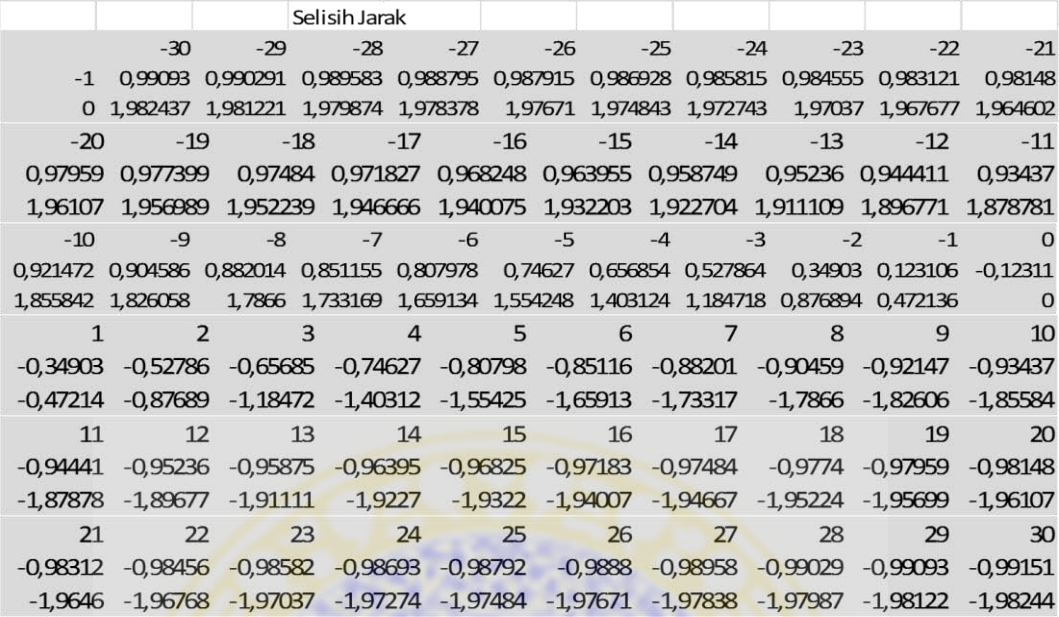

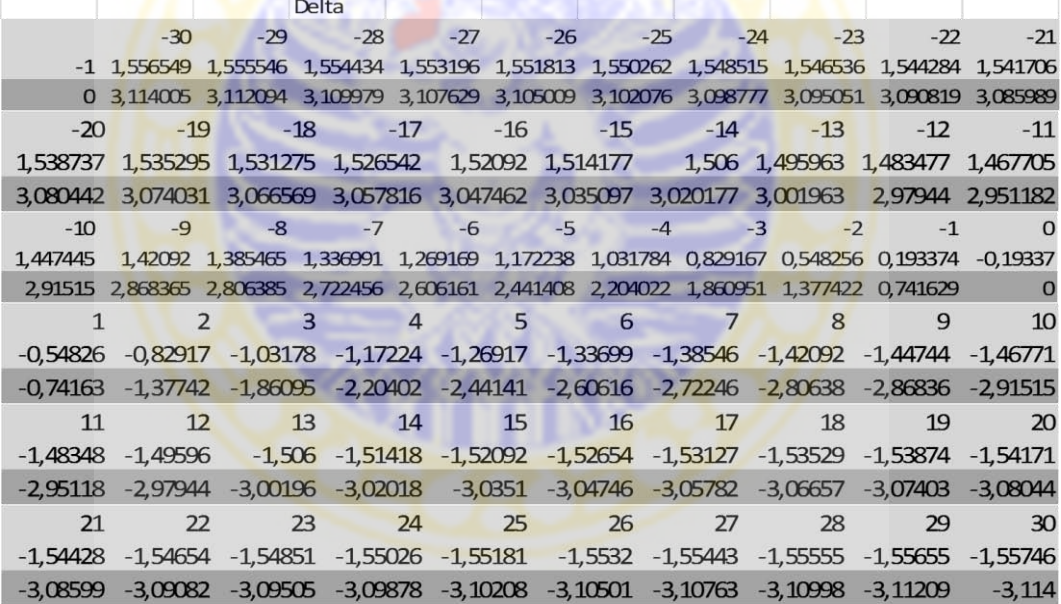

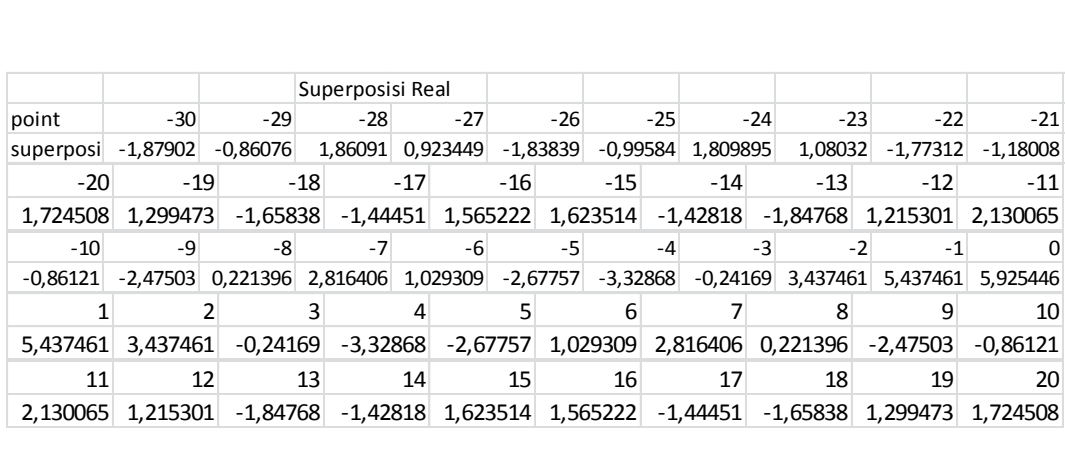

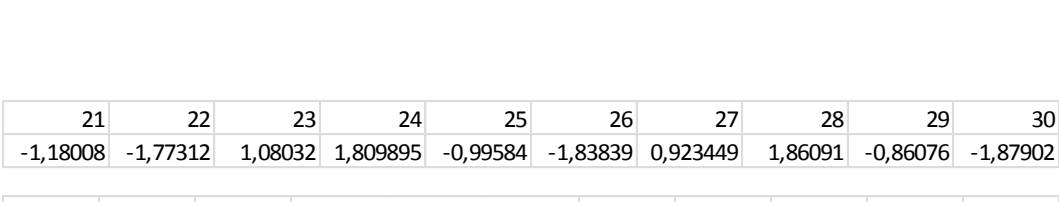

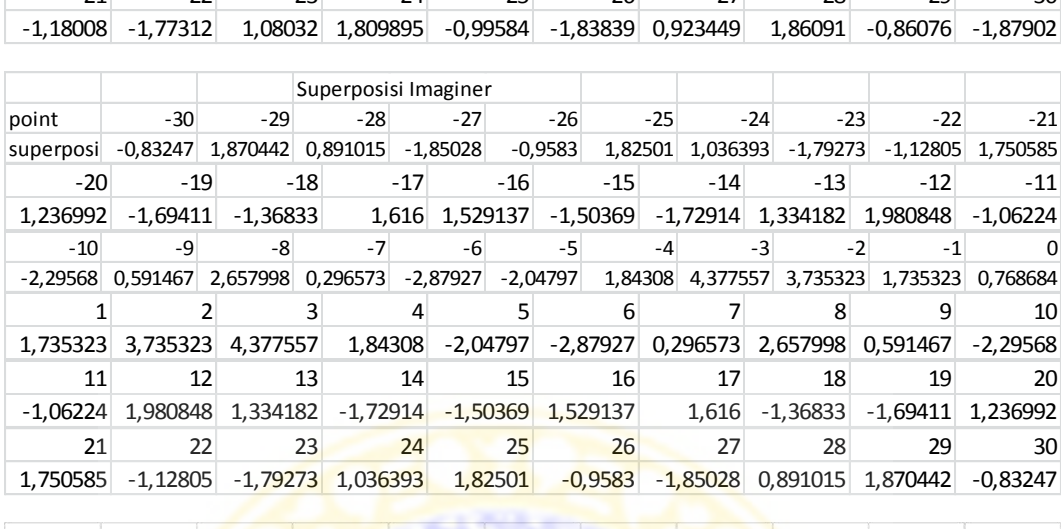

point  $-28$  $-22$  $-21$  $-30$  $-29$  $-27$  $-26$  $-25$  $-24$  $-23$ intensitas 0,002411 0,002767 0,003191 0,003699 0,004314 0,005062 0,00598 0,007116 0,008537 0,010333  $-20$  $-19$  $-18$  $-17$  $-16$  $-15$  $-14$  $-13$  $-12$  $-11$ 0,012628 0,0156 0,019504 0,024715 0,031796 0,041614 0,055541 0,075824 0,106269 0,153592  $-10$  $-9$  $-8$  $-7$  $-6$  $-5$  $-4$  $-3$  $-2$  $^{\mbox{{\small -1}}}$  $\mathbf{0}$ 0,230211 0,36032 0,593925 1,041322 1,962748 4,010367 8,865411 20,58325 46,08117 84,89824 107,1054  $\mathbf{1}$  $\overline{2}$  $\overline{3}$  $\overline{4}$ 5 6  $7<sup>7</sup>$ 8 9  $10$ 0,36032 0,230211 84,89824 46,08117 20,58325 8,865411 4,010367 1,962748 1,041322 0,593925  $11$  $12$  $13$  $14$ 15 16 18 19  $20$  $17$ 0,153592 0,106269 0,075824 0,055541 0,041614 0,031796 0,024715 0,019504 0,0156 0,012628  $22$  $23$ 25 29  $30$  $21$  $24$ 26 28  $27$ 0,010333 0,008537 0,007116 0,00598 0,005062 0,004314 0,003699 0,003191 0,002767 0,002411

# **Lampiran 3 : Data Intensitas**

```
Uji awal
Jumlah Berkas 3
Point di Layar 5
Jarak celah-layar 4
Panjang Gelombang 6
Amplitudo 2
Coordinate
2
62
,-30,-29,-28,-27,-26,-25,-24,-23,-22,-21,-20,-19,-18,-17,-16,-15,-14,-
13,-12,-1<mark>1,-10,-9,-8,-7,-6,-5,-4,-3,-2,-</mark>
1,0,1,2,3,4,5,6,7,8,9,10,11,12,13,14,15,16,17,18,19,20,21,22,23,24,25,26,
27,28,29,30
-
Value
1,"0,00241087226161777","0,00276656594973365","0,00319053641332002","0,00
369917458767882","0,0043136622288821","0,00506164424357783","0,0059795882
3974974","0,00711616011021044","0,00853712606834326","0,0103325881624135"
,"0,0126278549351322","0,0156000926679679","0,0195043778332634","0,024715
4205553541","0,0317961277571682","0,0416135288298121","0,0555410868737199
","0,0758244455114414","0,10626919831476","0,153592352368483","0,23021129
9901736","0,360319637445929","0,593924528008526","1,04132175095436","1,96
274794696091","4,01036705795728","8,86541061580999","20,5832462891119","4
6,0811694312568","84,8982404028728","107,105350221431","84,8982404028728"
,"46,0811694312568","20,5832462891119","8,86541061580999","4,010367057957
28","1,96274794696091","1,04132175095436","0,593924528008526","0,36031963
7445929","0,230211299901736","0,153592352368483","0,10626919831476","0,07
58244455114414","0,0555410868737199","0,0416135288298121","0,031796127757
1682","0,0247154205553541","0,0195043778332634","0,0156000926679679","0,0
126278549351322","0,0103325881624135","0,00853712606834326","0,0071161601
1021044","0,00597958823974974","0,00506164424357783","0,0043136622288821"
,"0,00369917458767882","0,00319053641332002","0,00276656594973365","0,002
41087226161777"
```

```
Input 1
```
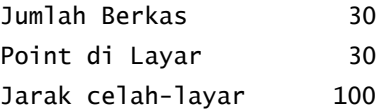

Panjang Gelombang 405 Amplitudo 1

Coordinate

,-300,-299,-298,-297,-296,-295,-294,-293,-292,-291,-290,-289,-288,-287,- 286,-285,-284,-283,-282,-281,-280,-279,-278,-277,-276,-275,-274,-273,- 272,-271,-270,-269,-268,-267,-266,-265,-264,-263,-262,-261,-260,-259,- 258,-257,-256,-255,-254,-253,-252,-251,-250,-249,-248,-247,-246,-245,- 244,-243,-242,-241,-240,-239,-238,-237,-236,-235,-234,-233,-232,-231,- 230,-229,-228,-227,-226,-225,-224,-223,-222,-221,-220,-219,-218,-217,- 216,-215,-214,-213,-212,-211,-210,-209,-208,-207,-206,-205,-204,-203,- 202,-201,-200,-199,-198,-197,-196,-195,-194,-193,-192,-191,-190,-189,- 188,-187,-186,-185,-184,-183,-182,-181,-180,-179,-178,-177,-176,-175,- 174,-173,-172,-171,-170,-169,-168,-167,-166,-165,-164,-163,-162,-161,-160,-159,-158,-157,-156,-155,-154,-153,-152,-151,-150,-149,-148,-147,- 146,-145,-144,-143,-142,-141,-140,-139,-138,-137,-136,-135,-134,-133,- 132,-131,-130,-129,-128,-127,-126,-125,-124,-123,-122,-121,-120,-119,- 118,-117,-116,-115,-114,-113,-112,-111,-110,-109,-108,-107,-106,-105,-104,-103,-102<mark>,-101,-100,-99,-98,-97,-96,-95,-94,-93,-92</mark>,-91,-90,-89,-88,-87,-86,-85,-84,-83,-82,-81,-80,-79,-78,-77,-76,-75,-74,-73,-72,-71,-70,-69,-68,-67,-66,-65,-64,-63,-62,-61,-60,-59,-58,-57,-56,-55,-54,-53,-52,-  $51, -50, -49, -48, -47, -46, -45, -44, -43, -42, -41, -40, -39, -38, -37, -36, -35, -34, -42, -41, -40, -30, -30, -30, -30, -35, -34, -35, -34, -35, -34, -35, -34, -35, -34, -35, -34, -35, -34, -35, -34, -35, -34, -35, -34, -35, -34, -35, -34, -35, -34, -35, -34, -35, -34, -$ 33,-32,-31,-30,-29,-28,-27,-26,-25,-24,-23,-22,-21,-20,-19,-18,-17,-16,- 15,-14,-13<mark>,-12,-11,-10,-9,-8,-7,-6,-5,-4,-3,-2,-</mark> 1,0,1,2,3,4,5,6,7,8,9,10,11,12,13,14,15,16,17,18,19,20,21,22,23,24,25,26, 27,28,29,30,31,32,33,34,35,36,37,38,39,40,41,42,43,44,45,46,47,48,49,50,5 1,52,53,54,55,56,57,58,59,60,61,62,63,64,65,66,67,68,69,70,71,72,73,74,75 ,76,77,78,79,80,81,82,83,84,85,86,87,88,89,90,91,92,93,94,95,96,97,98,99, 100,101,102,103,104,105,106,107,108,109,110,111,112,113,114,115,116,117,1 18,119,120,121,122,123,124,125,126,127,128,129,130,131,132,133,134,135,13 6,137,138,139,140,141,142,143,144,145,146,147,148,149,150,151,152,153,154 ,155,156,157,158,159,160,161,162,163,164,165,166,167,168,169,170,171,172, 173,174,175,176,177,178,179,180,181,182,183,184,185,186,187,188,189,190,1 91,192,193,194,195,196,197,198,199,200,201,202,203,204,205,206,207,208,20 9,210,211,212,213,214,215,216,217,218,219,220,221,222,223,224,225,226,227 ,228,229,230,231,232,233,234,235,236,237,238,239,240,241,242,243,244,245, 246,247,248,249,250,251,252,253,254,255,256,257,258,259,260,261,262,263,2 64,265,266,267,268,269,270,271,272,273,274,275,276,277,278,279,280,281,28 2,283,284,285,286,287,288,289,290,291,292,293,294,295,296,297,298,299,300

### Value

15,"183,775157316717","182,505636338764","181,22673205878","179,938397392 674","178,640586429825","177,333254508751","176,016358295988","174,689855 86832","173,353706798483","172,007872244485","170,65231504267","169,28699 9804701","167,911893018579","166,526963153891","165,132180771427","163,72 7518637352","162,312951842105","160,888457924208","159,454016999184","158 ,009611893773","156,555228285664","155,090854848946","153,616483405513"," 152,132109082638","150,637730476978","149,133349825232","147,61897318174" ,"146,094610603266","144,560276341254","143,015989041851","141,4617719539 85","139,897653145818","138,32366572989","136,739848097296","135,14624416 1227","133,542903610262","131,929882171752","130,307241885707","128,67505 1389574","127,033386214324","125,382329092283","123,721970277147","122,05 2407876644","120,373748198325","118,68610610898","116,989605408185","115, 284379216523","113,570570379017","111,84833188436","110,117827300508","10 8,379231227277","106,632729766543","104,878521010719","103,116815550175", "101,347837000291","99,5718225488816","97,7890235247138","95,999705987897 1","94,2041513429392","92,4026569752784","90,5955369121402","88,783122508 5847","86,965763159643","85,1438270394609","83,3177018684061","81,4877957 091079","79,6545377924441","77,8183793745","75,9797946255671","74,1392815

52267","72,2973629539221","70,4545874143163","68,6115303300208","66,76879 49764878","64,9270136131382","63,0868486287008","61,2489937280806","59,41 41751620684","57,583153001211","55,7567224552026","53,9357152391637","52, 1210009882012","50,3134887216549","48,5141283584553","46,7239122850217"," 44,9438769771451","43,1751046773006","41,4187251288345","39,675917368471" ,"37,9479115785698","36,2359910005537","34,5414939109065","32,86581566110 59","31,2104107828319","29,5767951597352","27,9665482670056","26,38131547 99117","24,8228104524093","23,2928175668263","21,7931944555353","20,32587 45954002","18,8928699756581","17,4962738397409","16,138263501373","14,821 1032350891","13,5471472410979","12,3188426841793","11,1387328060333","10, 0094601101976","8,93376961832252","7,91451219622273","6,95464794772071"," 6,05724967385008","5,22550639449488","4,46272692900023","3,77234353169669 ","3,1579155776321","2,6231332930922","2,17182152471557","1,8079435401612 ","1,53560485236212","1,3590570583936","1,28270168288989","1,311094014755 37","1,44894692462635","1,70113464914153","2,07269652656506","2,568840666 66842","3,19494753600621","3,95657343780963","4,85945386366005","5,909506 6918817","7,11283520520202","8,47573089765483","10,0046760379385","11,706 3459534754","13,5876109962402","15,6555381480187","17,9173922191193","20, 3806365906673","23,0529334464611","25,9421434359461","29,0563247051508"," 32,4037312274297","35,9928103605386","39,8321995509504","43,930722100351" ,"48,2973819029819","52,9413570558552","57,8719922368944","63,09878973874 07", "68,6313990382824", "74,4796047739608", "80,6533129945537", "87,16253553 44601","94,0173723615328","101,227991734232","108,804607995355","116,7574 56819847","125,09676772431","133,832733635769","142,97547730721","152,535 014357366","162,521212702321","172,943748136863","183,812055814227","195, 135277364156","206,922203381171","219,181211007798","231,920196331591","2 45,146501310152","258,866834935548","273,087188348671","287,812743615674" ,"303,047775883093","318,795548635959","335,058201794793","351,8366324034 ","369,130367680397","386,937430234218","405,254195274733","424,075239695 329","443,393182948369","463,198519695322","483,479444281628","504,221667 166682","525,408223532491","547,019274401807","569,03190071939","591,4198 90989883","614,153523224202","637,199342124925","660,519932641571","684,0 73691250522","707,81459656343","731,691981143772","755,650306715538","779 ,628945282247","803,56196903997","827,377952366068","850,999789596712","8 74,344532771637","897,323254024112","919,840937827547","941,796408876405" ,"963,082301976676","983,585080947406","1003,18511418619","1021,756815223 41","1039,16885727631","1055,28447150701","1069,96183937943","1083,054590 18707","1094,41241547366","1103,88181267661","1111,30697086996","1116,530 81194938","1119,39620096197","1119,74733951268","1117,431356246","1112,30 010827459","1104,21220706835","1093,03528169058","1078,64849132848","1060 ,94529777089","1039,83650678913","1015,25358522931","987,152257978907","9 55,51638577724","920,362121053516","881,742334552785","839,751300411531", "794,529621538208","746,269370617259","695,219414776513","641,69088394019 ","586,062734153467","528,787347750093","470,396102206352","411,504828974 199","352,819072634942","295,139049517634","239,364193673929","186,497167 022605","137,647199840991","94,0326178957963","56,9824037209863","27,9366 322514663","8,44561562876738","0,167588957865101","4,864768583091","24,39 76175480538","60,7171597914951","115,855195775396","191,912288079492","29 1,04340641355","415,441147810136","567,316479687886","748,876991123095"," 962,302681000754","1209,71936053602","1493,16980158055","1814,58282056864 ","2175,7405501113","2578,24421508141","3023,47879628852","3512,577031032 89","4046,38326425988","4625,41772482705","5249,84185651667","5919,425380 74071","6633,51580521045","7391,01111801609","8190,33641751344","9029,425 22325474","9905,7061903","10816,0959073302","11756,9983972144","12724,311 8567378","13713,4430703465","14719,3298118962","15736,4714101062","16758, 9674999544","17780,5648165654","18794,7117137873","19794,6199107782","207 73,3327911023","21723,7994050154","22638,9531619181","23511,7940515106"," 24335,4731039829","25103,3776962549","25809,2162369354","26447,100720701" ,"27011,6256357279","27497,941737167","27901,8232658865","28219,727294087 3","28448,84401606","28587,1369702826","28633,3723741887","28587,13697028 26","28448,84401606","28219,7272940873","27901,8232658865","27497,9417371 67","27011,6256357279","26447,100720701","25809,2162369354","25103,377696 2549","24335,4731039829","23511,7940515106","22638,9531619181","21723,799 4050154","20773,3327911023","19794,6199107782","18794,7117137873","17780, 5648165654","16758,9674999544","15736,4714101062","14719,3298118963","137 13,4430703465","12724,3118567378","11756,9983972144","10816,0959073303"," 9905,7061903","9029,42522325474","8190,33641751344","7391,01111801609","6 633,51580521045","5919,42538074071","5249,84185651667","4625,41772482705" ,"4046,38326425988","3512,57703103289","3023,47879628852","2578,244215081 41","2175,7405501113","1814,58282056864","1493,16980158055","1209,7193605 3602","962,302681000754","748,876991123095","567,316479687885","415,44114 7810136","291,04340641355","191,912288079492","115,855195775396","60,7171 597914952","24,3976175480538","4,864768583091","0,167588957865101","8,445 61562876738","27,9366322514663","56,9824037209862","94,0326178957963","13 7,647199840991","186,497167022605","239,364193673929","295,139049517634", "352,819072634942","411,5048289742","470,396102206352","528,787347750093" ,"586,062734153467","641,69088394019","695,219414776513","746,26937061725 9","794,529621538208","839,751300411532","881,742334552785","920,36212105 3516","955,51638577724","987,152257978908","1015,25358522931","1039,83650 678913","1060,94529777089","1078,64849132848","1093,03528169058","1104,21 220706835","1112,30010827459","1117,43135624601","1119,74733951268","1119 ,39620096197","1116,53081194938","1111,30697086996","1103,88181267661","1 094,41241547366","1083,05459018707","1069,96183937943","1055,28447150701" ,"1039,16885727631","1021,75681522341","1003,18511418619","983,5850809474 07","963,082301976677","941,796408876406","919,840937827548","897,3232540 24113","874,344532771637","850,999789596713","827,377952366068","803,5619 6903997","779,628945282247","755,650306715538","731,691981143772","707,81 459656343","684,073691250522","660,51993264157","637,199342124925","614,1 53523224202","591,419890989883","569,031900719391","547,019274401808","52 5,408223532491","504,221667166682","483,479444281628","463,198519695322", "443,393182948369","424,07523969533","405,254195274734","386,937430234219 ","369,130367680398","351,836632403401","335,058201794793","318,795548635 96","303,047775883094","287,812743615673","273,08718834867","258,86683493 5548","245,146501310152","231,920196331591","219,181211007798","206,92220 3381171","195,135277364157","183,812055814227","172,943748136863","162,52 1212702321","152,535014357365","142,975477307209","133,832733635769","125 ,09676772431","116,757456819847","108,804607995355","101,227991734232","9 4,0173723615328","87,1625355344601","80,6533129945537","74,479604773961", "68,6313990382823","63,0987897387407","57,8719922368943","52,941357055855 2","48,2973819029821","43,9307221003509","39,8321995509504","35,992810360 5388","32,4037312274297","29,0563247051508","25,9421434359461","23,052933 4464611","20,3806365906673","17,9173922191193","15,6555381480187","13,587 6109962402","11,7063459534754","10,0046760379385","8,47573089765482","7,1 1283520520201","5,90950669188168","4,85945386366004","3,95657343780962"," 3,19494753600618","2,56884066666842","2,07269652656506","1,70113464914152 ","1,44894692462638","1,31109401475538","1,28270168288989","1,35905705839 359","1,5356048523621","1,8079435401612","2,17182152471558","2,6231332930 922","3,15791557763211","3,77234353169669","4,46272692900022","5,22550639 449493","6,0572496738501","6,95464794772069","7,91451219622272","8,933769 61832256","10,0094601101976","11,1387328060333","12,3188426841793","13,54 71472410979","14,8211032350892","16,1382635013731","17,4962738397409","18 ,8928699756582","20,3258745954002","21,7931944555353","23,2928175668263", "24,8228104524092","26,3813154799118","27,9665482670056","29,576795159735 3","31,2104107828321","32,865815661106","34,5414939109064","36,2359910005 537","37,9479115785697","39,6759173684711","41,4187251288346","43,1751046 773006","44,9438769771451","46,7239122850217","48,5141283584553","50,3134 887216548","52,1210009882011","53,9357152391637","55,7567224552026","57,5 83153001211","59,4141751620684","61,2489937280806","63,0868486287004","64 ,9270136131383","66,7687949764879","68,6115303300208","70,4545874143162", "72,2973629539221","74,1392815522669","75,979794625567","77,8183793744999 ","79,654537792444","81,487795709108","83,3177018684062","85,143827039461 ","86,9657631596429","88,7831225085846","90,5955369121401","92,4026569752 783","94,2041513429391","95,9997059878972","97,7890235247138","99,5718225 488816","101,347837000291","103,116815550175","104,878521010719","106,632 729766543","108,379231227277","110,117827300508","111,84833188436","113,5 70570379017","115,284379216523","116,989605408185","118,68610610898","120

,373748198325","122,052407876644","123,721970277147","125,382329092283"," 127,033386214324","128,675051389574","130,307241885707","131,929882171752 ","133,542903610262","135,146244161227","136,739848097296","138,323665729 891","139,897653145818","141,461771953985","143,01598904185","144,5602763 41254","146,094610603266","147,61897318174","149,133349825232","150,63773 0476977","152,132109082638","153,616483405513","155,090854848946","156,55 5228285664","158,009611893773","159,454016999184","160,888457924208","162 ,312951842105","163,727518637352","165,132180771427","166,526963153891"," 167,911893018579","169,286999804701","170,65231504267","172,007872244484" ,"173,353706798483","174,68985586832","176,016358295988","177,33325450875 1","178,640586429825","179,938397392673","181,22673205878","182,505636338 764","183,775157316717"

```
Input 2
```
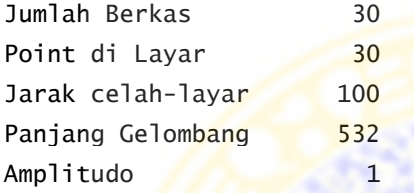

### **Coordinate**

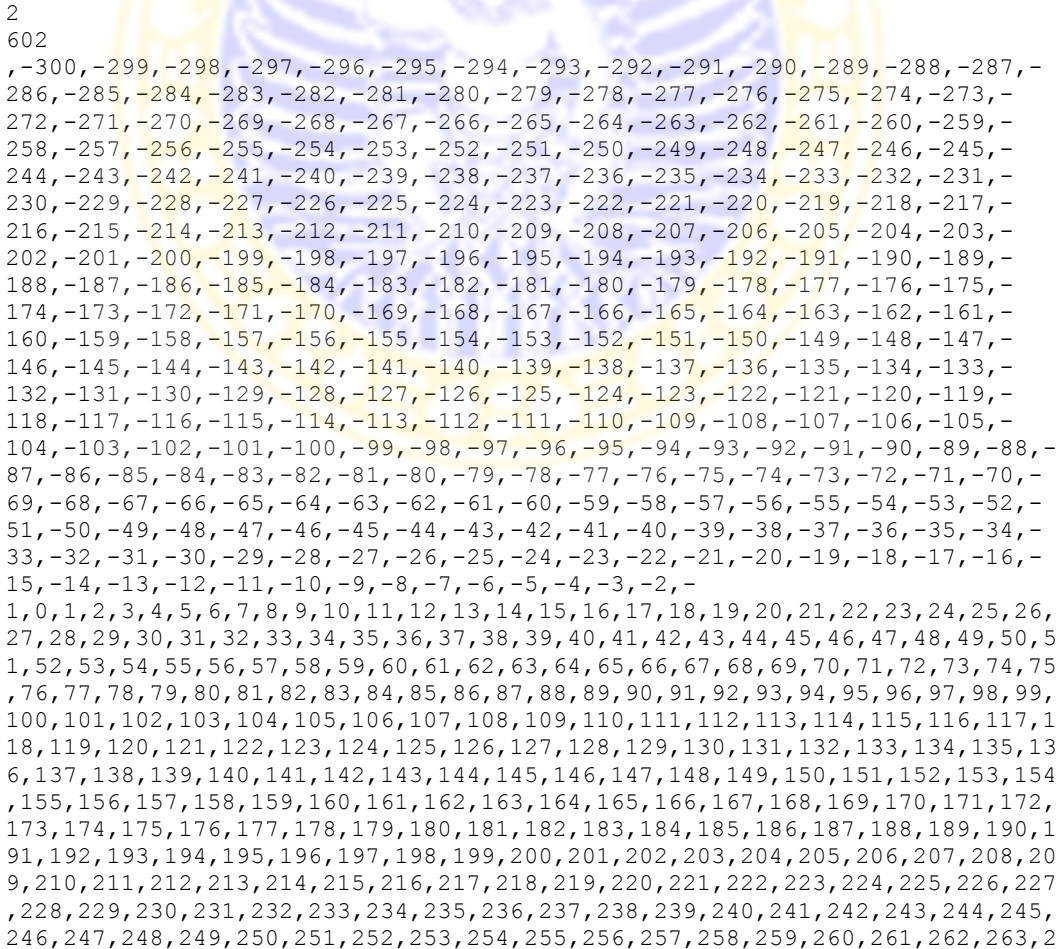

64,265,266,267,268,269,270,271,272,273,274,275,276,277,278,279,280,281,28 2,283,284,285,286,287,288,289,290,291,292,293,294,295,296,297,298,299,300

#### value

- 15,"736,654023143815","738,418335475005","740,197105193428","741,99045738 3968","743,798517603806","745,621411849735","747,45926652354","749,312208 395344","751,180364564834","753,063862420271","754,962829595184","756,877 393922656","758,807683387084","760,753826073303","762,715950112972","764, 694183628082","766,688654671475","768,699491164242","770,726820829856","7 72,770771124904","774,831469166273","776,909041654627","779,00361479403", "781,115314207531","783,244264848546","785,390590907856","787,55441571603 8","789,735861641113","791,935049981229","794,152100852155","796,38713306 9365","798,640264024476","800,911609555813","803,201283812839","805,50939 911419","807,83606579904","810,181392071537","812,545483837972","814,9284 44536415","817,330374958476","819,751373062866","822,191533780404","824,6 50948810131","827,129706406115","829,627891154609","832,145583741106","83 4,682860706904","837,239794194716","839,816451682883","842,412895707705", "845,029183573398","847,665367049152","850,321492052765","852,99759832028 8","855,693719061094","858,409880597782","861,146101990269","863,90239464 3429","866,6787618976","869,475198601238","872,291690665002","875,1282145 96492", "877, 984737014857", "880, 861214144443", "883, 757591286626", "886, 6738 02268937","889,609768870566","892,565400223274","895,540592186719","898,5 35226697172","901,549171088538","904,582277384578","907,634381561172","91 0,705302777429","913,794842574402","916,902784040126","920,028890939634", "923,172906808586","926,334554009074","929,513532746117","932,70952004333 ","935,922168676166","939,151106061112","942,395933099123","945,656222971 572","948,931519886891","952,221337776047","955,525158934932","958,842432 611685","962,172573536909","965,514960394672","968,868934232147","972,233 796805653","975,608808860822","978,99318834456","982,38610854638","985,78 6696166662","989,19402930933","992,607135396352","996,024989001465","999, 446509600425","1002,87055923509","1006,29594008853","1009,72139196841","1 013,14558969576", "1016,56714039628", "1019,98458069133", "1023,39637378563" ,"1026,80090644881","1030,19648588792","1033,58133650797","1036,953596557 68","1040,31131465759","1043,65244620779","1046,97484967261","1050,276282 73962","1053,55439835056","1056,80674060177","1060,03074051201","1063,223 71165576","1066,38284566011","1069,50520756392","1072,58773103801","1075, 62721346556","1078,62031088229","1081,56353277645","1084,45323674918","10 87,28562303625","1090,05672889295","1092,76242284456","1095,39839880565", "1097,9601700722","1100,44306319179","1102,84221171789","1105,15254985562 ","1107,36880600771","1109,4854962308","1111,4969176137","1113,3971415912 7","1115,18000720924","1116,83911435764","1118,36781699253","1119,7592163 6878","1121,00615430874","1122,10120653537","1123,0366761012","1123,80458 694836","1124,39667763878","1124,80439529788","1125,01888981989","1125,03 100838761","1124,8312903654","1124,4099626296","1123,75693540729","1122,8 6179870115","1121,71381938561","1120,3019390676","1118,61477281382","1116 ,64060885607","1114,36740939579","1111,78281264038","1108,87413621498","1 105,62838210618","1102,03224330735","1098,07211234969","1093,73409191809" ,"1089,00400776767","1083,86742417371","1078,30966216652","1072,315820822 25","1065,87080190157","1058,95933815017","1051,56602559825","1043,675360 22096","1035,27177934737","1026,33970823315","1016,86361224014","1006,828 05509623","996,217763739741","985,017700284899","973,213141678391","960,7 8976765132","947,733757606467","934,031897116807","919,671694748085","904 ,641509955412","888,930692841167","872,529736598587","855,430443502005"," 837,626105340295","819,111699224147","799,88409972993","779,942308372239" ,"759,287701423192","737,924297118252","715,859043304867","693,1021266004 59","669,667304129187","645,572258901023","620,83897988073","595,49416776 6549","569,56966745733","543,102928130268","516,137491777605","488,723510 957209","460,918296396546","432,786894949784","404,402698240751","375,848 082127567","347,215076894917","318,606067814141","290,134525406363","261, 925764396682","234,117729954604","206,861809374502","180,323666856552","1

54,68409850067","130,139904020605","106,904771020277","85,2101669477701", "65,3062330527754","47,4626738200527","31,969634434932","19,138557858145" ,"9,30301204882762","2,81947678011025","0,0680783467080812","1,4532592754 4934","7,40436892690647","18,3761596305824","34,8491717412573","57,329989 7565641","86,3513504149272","122,472082520932","166,276857147431","218,37 5725868892","279,403423820531","350,018413687865","430,901646249658","522 ,755012865075","626,299465356934","742,272779143189","871,426936255734"," 1014,52510610756","1172,33820357451","1345,64100619376","1535,20781509184 ","1741,8076476828","1966,1989542562","2209,12385533491","2471,3019021431 7","2753,4233686956","3056,14209089237","3380,06787556775","3725,75851064 991","4093,71141639696","4484,35498700023","4898,03968159394","5335,02893 376046","5795,48995882663","6279,48454844217","6786,95995192397","7317,73 995342668","7871,51626292853","8447,84034705108","9046,11583260206","9665 ,59162117119","10305,3558568491","10964,3308909145","11641,2693868872","1 2334,7517064519","13043,1847112014","13764,802106783","14497,6664447258", "15239,6728829284","15988,5547884948","16741,8912463964","17497,116514460 6","18251,5314396681","19002,3168229967","19746,5486904631","20481,215397 0653","21203,2364585437","21909,4829738699","22596,7994697851","23262,026 9682367","23902,027048911","24513,7066529378","25094,0433509501","25640,1 107796641","26149,1039366046","26618,3640130475","27045,402441109","27427 ,9238324804","27763,8474937662","28051,3272167681","28288,769061265","284 74,846872613","28608,5153064363","28689,0201672663","28715,9059065536","2 8689,0201672663","28608,5153064363","28474,846872613","28288,769061265"," 28051,3272167681","27763,8474937662","27427,9238324804","27045,402441109" ,"26618,3640130475","26149,1039366046","25640,1107796641","25094,04335095 01","24513,7066529378","23902,027048911","23262,0269682367","22596,799469 7851","21909,4829738699","21203,2364585437","20481,2153970653","19746,548 6904631","19002,3168229967","18251,5314396681","17497,1165144606","16741, 8912463964","15988,5547884948","15239,6728829284","14497,6664447258","137 64,802106783","13043,1847112015","12334,7517064519","11641,2693868872","1 0964,3308909145","10305,3558568491","9665,59162117119","9046,11583260207" ,"8447,84034705108","7871,51626292853","7317,73995342668","6786,959951923 97", "6279, 48454844217", "5795, 48995882663", "5335, 02893376046", "4898, 039681 59394","4484,35498700023","4093,71141639696","3725,75851064991","3380,067 87556775","3056,14209089237","2753,4233686956","2471,30190214318","2209,1 2385533491","1966,1989542562","1741,8076476828","1535,20781509184","1345, 64100619376","1172,33820357452","1014,52510610756","871,426936255734","74 2,272779143189","626,299465356934","522,755012865075","430,901646249658", "350,018413687865","279,403423820531","218,375725868892","166,27685714743 1","122,472082520932","86,3513504149272","57,3299897565641","34,849171741 2573","18,3761596305824","7,40436892690647","1,45325927544934","0,0680783 467080812","2,81947678011025","9,30301204882762","19,138557858145","31,96 9634434932","47,4626738200527","65,3062330527754","85,2101669477701","106 ,904771020277","130,139904020605","154,68409850067","180,323666856552","2 06,861809374502","234,117729954605","261,925764396682","290,134525406363" ,"318,606067814141","347,215076894917","375,848082127567","404,4026982407 51","432,786894949784","460,918296396546","488,723510957209","516,1374917 77605","543,102928130268","569,56966745733","595,494167766549","620,83897 988073","645,572258901023","669,667304129187","693,102126600459","715,859 043304867","737,924297118252","759,287701423192","779,942308372239","799, 88409972993","819,111699224147","837,626105340295","855,430443502005","87 2,529736598587","888,930692841168","904,641509955412","919,671694748085", "934,031897116808","947,733757606468","960,789767651321","973,21314167839 2","985,0177002849","996,217763739741","1006,82805509623","1016,863612240 14","1026,33970823315","1035,27177934737","1043,67536022096","1051,566025 59826","1058,95933815017","1065,87080190157","1072,31582082225","1078,309 66216652","1083,86742417371","1089,00400776767","1093,73409191809","1098, 07211234969","1102,03224330735","1105,62838210618","1108,87413621498","11 11,78281264038","1114,36740939579","1116,64060885607","1118,61477281382", "1120,3019390676","1121,71381938561","1122,86179870115","1123,75693540729 ","1124,4099626296","1124,8312903654","1125,03100838761","1125,0188898198 9","1124,80439529788","1124,39667763878","1123,80458694836","1123,0366761 012","1122,10120653537","1121,00615430874","1119,75921636878","1118,36781 699253","1116,83911435763","1115,18000720924","1113,39714159127","1111,49 69176137","1109,4854962308","1107,36880600771","1105,15254985562","1102,8 4221171789","1100,44306319179","1097,9601700722","1095,39839880565","1092 ,76242284456","1090,05672889295","1087,28562303625","1084,45323674918","1 081,56353277644","1078,62031088229","1075,62721346556","1072,58773103801" ,"1069,50520756392","1066,38284566011","1063,22371165576","1060,030740512 01","1056,80674060177","1053,55439835056","1050,27628273962","1046,974849 67261","1043,65244620779","1040,31131465759","1036,95359655768","1033,581 33650797","1030,19648588792","1026,80090644881","1023,39637378563","1019, 98458069133","1016,56714039628","1013,14558969576","1009,72139196841","10 06,29594008853","1002,87055923509","999,446509600425","996,024989001465", "992,607135396352","989,194029309331","985,786696166663","982,38610854638 ","978,99318834456","975,608808860822","972,233796805653","968,8689342321 47","965,514960394672","962,172573536908","958,842432611685","955,5251589 34932","952,221337776047","948,931519886891","945,656222971572","942,3959 33099122","939,151106061111","935,922168676166","932,709520043329","929,5 13532746117","926,334554009073","923,172906808586","920,028890939634","91 6,902784040126","913,794842574402","910,705302777429","907,634381561173", "904,582277384578","901,549171088537","898,535226697171","895,54059218671 9","892,565400223274","889,609768870566","886,673802268936","883,75759128 6625","880,861214144443","877,984737014857","875,128214596491","872,29169 0665001","869,475198601238","866,678761897599","863,902394643428","861,14 6101990268","858,409880597782","855,693719061095","852,997598320288","850 ,321492052766","847,665367049153","845,029183573399","842,412895707706"," 839,816451682883","837,239794194715","834,682860706903","832,145583741105 ","829,627891154608","827,129706406114","824,65094881013","822,1915337804 04","819,751373062865","817,330374958476","814,928444536415","812,5454838 37972","810,181392071538","807,836065799041","805,50939911419","803,20128 3812839","800,911609555813","798,640264024475","796,387133069364","794,15 2100852154","791,935049981228","789,735861641112","787,554415716038","785 ,390590907856","783,244264848545","781,115314207531","779,00361479403","7 76,909041654627","774,831469166273","772,770771124904","770,726820829856" ,"768,699491164242","766,688654671475","764,694183628081","762,7159501129 72","760,753826073303","758,807683387084","756,877393922656","754,9628295 95183", "753,063862420271", "751,180364564834", "749,312208395344", "747,4592 6652354","745,621411849735","743,798517603807","741,990457383969","740,19 7105193428","738,418335475005","736,654023143815"

#### Input 3

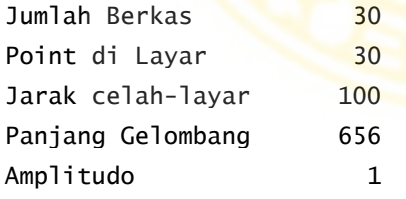

#### Coordinate

## 2

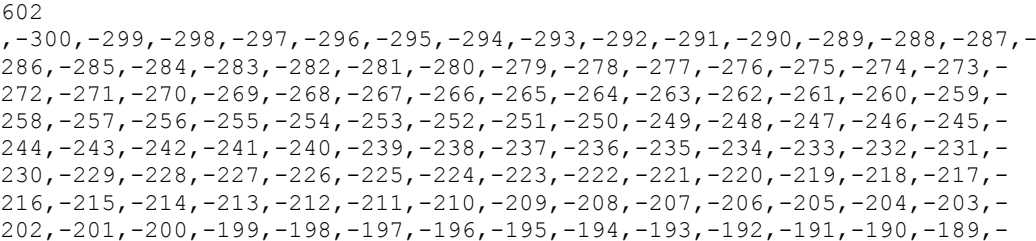

188,-187,-186,-185,-184,-183,-182,-181,-180,-179,-178,-177,-176,-175,- 174,-173,-172,-171,-170,-169,-168,-167,-166,-165,-164,-163,-162,-161,- 160,-159,-158,-157,-156,-155,-154,-153,-152,-151,-150,-149,-148,-147,- 146,-145,-144,-143,-142,-141,-140,-139,-138,-137,-136,-135,-134,-133,- 132,-131,-130,-129,-128,-127,-126,-125,-124,-123,-122,-121,-120,-119,- 118,-117,-116,-115,-114,-113,-112,-111,-110,-109,-108,-107,-106,-105,- 104,-103,-102,-101,-100,-99,-98,-97,-96,-95,-94,-93,-92,-91,-90,-89,-88,- 87,-86,-85,-84,-83,-82,-81,-80,-79,-78,-77,-76,-75,-74,-73,-72,-71,-70,- 69,-68,-67,-66,-65,-64,-63,-62,-61,-60,-59,-58,-57,-56,-55,-54,-53,-52,- 51,-50,-49,-48,-47,-46,-45,-44,-43,-42,-41,-40,-39,-38,-37,-36,-35,-34,- 33,-32,-31,-30,-29,-28,-27,-26,-25,-24,-23,-22,-21,-20,-19,-18,-17,-16,-  $15, -14, -13, -12, -11, -10, -9, -8, -7, -6, -5, -4, -3, -2, -1$ 1,0,1,2,3,4,5,6,7,8,9,10,11,12,13,14,15,16,17,18,19,20,21,22,23,24,25,26, 27,28,29,30,31,32,33,34,35,36,37,38,39,40,41,42,43,44,45,46,47,48,49,50,5 1,52,53,54,55,56,57,58,59,60,61,62,63,64,65,66,67,68,69,70,71,72,73,74,75 ,76,77,78,79,80,81,82,83,84,85,86,87,88,89,90,91,92,93,94,95,96,97,98,99, 100,101,102,103,104,105,106,107,108,109,110,111,112,113,114,115,116,117,1 18,119,120,121,122,123,124,125,126,127,128,129,130,131,132,133,134,135,13 6,137,138,139,140,141,142,143,144,145,146,147,148,149,150,151,152,153,154 ,155,156,157,158,159,160,161,162,163,164,165,166,167,168,169,170,171,172, 173,174,175,176,177,178,179,180,181,182,183,184,185,186,187,188,189,190,1 91,192,193,194,195,196,197,198,199,200,201,202,203,204,205,206,207,208,20 9,210,211,2<mark>12,213,214,215,216,217,218,219,220,221,222,223</mark>,224,225,226,227 ,228,229,230,231,232,233,234,235,236,237,238,239,240,241,242,243,244,245, 246,247,248,249,250,251,252,253,254,255,256,257,258,259,260,261,262,263,2 64,265,266,267,268,269,270,271,272,273,274,275,276,277,278,279,280,281,28 2,283,284,285,286,287,288,289,290,291,292,293,294,295,296,297,298,299,300

```
Value
```
- 15,"1084,69451683078","1084,0198979677","1083,33390532887","1082,63632577 212","1081,92694174236","1081,20553117303","1080,47186738538","1079,72571 898527","1078,96684975772","1078,19501855896","1077,40997920597","1076,61 14803635","1075,79926542848","1074,97307241178","1074,13263381725","1073, 27767651795","1072,4079216296","1071,52308438109","1070,62287398206","106 9,70699348749","1068,77513965913","1067,82700282386","1066,86226672887"," 1065,88060839344","1064,88169795757","1063,86519852706","1062,83076601523 ","1061,77804898104","1060,70668846367","1059,61631781344","1058,50656251 896","1057,37704003055","1056,22735957976","1055,05712199503","1053,86591 951325","1052,65333558744","1051,41894469018","1050,16231211295","1048,88 299376116","1047,580535945","1046,25447516585","1044,9043378983","1043,52 964036774","1042,12988832345","1040,70457680706","1039,2531899165","1037, 77520056524","1036,2700702369","1034,73724873506","1033,17617392845","103 1,58627149123","1029,96695463862","1028,31762385764","1026,63766663307"," 1024,92645716863","1023,18335610338","1021,40771022328","1019,5988521681" ,"1017,75610013362","1015,87875756908","1013,96611287024","1012,017439067 74","1010,03199351116","1008,00901754879","1005,94773620315","1003,847357 84256","1001,70707384876","999,526058280938","997,303467536213","995,0384 40006927","992,730095734941","990,377536063247","987,979843285222","985,5 36080291863","983,045290217411","980,506496083785","977,918700444285","97 5,280885027107","972,592010379206","969,851015511135","967,056817543528", "964,208311355948","961,304369238897","958,343840549845","955,32555137420 4","952,248304192249","949,110877553102","945,912025756919","942,65047854 6575","939,324940810222","935,934092296189","932,476587341826","928,95105 4618016","925,3560968912","921,690290804897","917,952186682891","914,1403 08356356","910,253153017401","906,289191101687","902,246866202996","898,1 24595022748","893,920767357804","889,633746130038","885,261867461454","88 0,80344079887","876,25674909252","871,620049033158","866,891571352647","8 62,069521193312","857,152078551724","852,137398802975","847,023613311905" ,"841,808830138214","836,49113484284","831,068591403488","825,53924324776 ","819,901114412857","814,152210841475","808,290521824125","802,314021598 818","796,220671119757","790,008420007475","783,675208693654","777,218970

774741","770,637635589418","763,929131035906","757,09138664622","750,1223 36935472","743,019925045606","735,78210670411","728,406854519586","720,89 2162637472","713,236051780641","705,436574701197","697,491822071423","689 ,399928843568","681,159081110031","672,767523497419","664,22356713003","6 55,525598200487","646,672087187511","637,661598763269","628,492802435268" ,"619,164483970417","609,675557651741","600,02507942116","590,21226096488 1","580,236484801201","570,097320433971","559,794541638539","549,32814495 0767","538,69836943365","527,905717800161","516,950978975254","505,835252 184392","494,559972660657","483,126939067276","471,538342737451","459,796 798838537","447,905379572972","435,867649533895","423,687703339067","411, 370205672525","398,920433869394","386,344323185329","373,648514898259","3 60,84040739638","347,928210412601","334,921002572021","321,828792425271", "308,662583146829","295,434441083479","282,157568344087","268,84637962752 4","255,516583490995","242,185268265999","228,870992833668","215,59388247 5158","202,375730015928","189,240102485134","176,212453512699","163,32024 1686878","150,59305509396","138,062742259165","125,763549703384","113,732 266324032","102,008374799733","90,6342102073787","79,655126026209","69,11 96676864271","59,0797537992704","49,5908651809264","40,7122417538639","32 ,507087375552","25,0427826057379","18,3911053788917","12,6284594976399"," 7,83611080538205","4,10043083127958","1,51314762778606","0,17160343925084 ","0,179018749210208","1,64476215314261","4,68462539203245","9,4211027594 0992","15,9836739599544","24,5090893506386","35,14165633515","48,03352550 83996","63,3449749598279","81,2446909415238","101,91004288958","125,52735 0554419","152,292140748006","182,409390953044","216,093756761757","253,56 9779820326","295,072072650261","340,845476401182","391,145187262157","446 ,236846922861","506,396592133697","571,911058068609","643,077329848953"," 720,202836245461","803,60517924271","893,611892831769","990,560124097906" ,"1094,79622939802","1206,67527818443","1326,56045683567","1454,822364710 75","1591,83819455949","1737,99078941007","1893,66756812521","2059,259311 98389","2235,15880491698","2421,75932041612","2619,45294865801","2828,628 75805357","3049,67078625642","3282,95585665854","3528,85121757569","3787, 71200268947","4059,87851287631","4345,67332132276","4645,39820580396","49 59,33091419109","5287,72177164966","5630,79014058947","5988,72074721618", "6361,65989150029","6749,71156049943","7152,93346821832","7571,3330485349 7","8004,8634311221","8453,41943370456","8916,83360736433","9394,87237487 688","9887,23230517139","10393,5365698844","10913,3316305472","11446,0842 071328", "11991, 1785804137", "12547, 9142817564", "13115, 5042245362", "13693, 0 733312036","14279,6577091128","14874,204426458","15475,571937001","16082, 5311986735","16693,7675265608","17307,8832152112","17923,4009586758","185 38,768089175","19152,3616468812","19762,4942840481","20367,4209967128","2 0965,3466665605","21554,4343844114","22132,8145153247","22698,5944537017" ,"23249,869005202","23784,7313209729","24301,2842988602","24797,652356132 9", "25271, 993469049", "25722, 5113665255", "26147, 46775846", "26545, 194474080 8","26914,1053822266","27252,7079638287","27559,6144071806","27833,552098 906","28073,3733878922","28278,0645058357","28446,7535363831","28578,7173 35037","28673,3873138899","28730,3540186658","28749,3704402528","28730,35 40186658","28673,3873138899","28578,717335037","28446,7535363831","28278, 0645058357","28073,3733878922","27833,552098906","27559,6144071806","2725 2,7079638287","26914,1053822266","26545,1944740808","26147,4677584599","2 5722,5113665255","25271,993469049","24797,6523561328","24301,2842988602", "23784,7313209729","23249,869005202","22698,5944537017","22132,8145153247 ","21554,4343844114","20965,3466665605","20367,4209967128","19762,4942840 481","19152,3616468812","18538,768089175","17923,4009586758","17307,88321 52112","16693,7675265608","16082,5311986735","15475,571937001","14874,204 426458","14279,6577091128","13693,0733312036","13115,5042245362","12547,9 142817564","11991,1785804137","11446,0842071328","10913,3316305472","1039 3,5365698844","9887,23230517139","9394,87237487688","8916,83360736433","8 453,41943370455","8004,8634311221","7571,33304853497","7152,93346821832", "6749,71156049943","6361,65989150029","5988,72074721618","5630,7901405894 7","5287,72177164966","4959,33091419109","4645,39820580396","4345,6733213 2276","4059,87851287631","3787,71200268947","3528,85121757569","3282,9558 5665854","3049,67078625642","2828,62875805358","2619,45294865801","2421,7 5932041612","2235,15880491698","2059,25931198389","1893,66756812521","173 7,99078941007","1591,83819455949","1454,82236471075","1326,56045683567"," 1206,67527818443","1094,79622939802","990,560124097905","893,611892831769 ","803,60517924271","720,202836245461","643,077329848953","571,9110580686 1","506,396592133697","446,236846922861","391,145187262157","340,84547640 1182","295,072072650261","253,569779820326","216,093756761757","182,40939 0953044","152,292140748006","125,527350554419","101,91004288958","81,2446 909415238","63,3449749598279","48,0335255083996","35,14165633515","24,509 0893506386","15,9836739599544","9,42110275940993","4,68462539203245","1,6 4476215314261","0,179018749210208","0,17160343925084","1,51314762778606", "4,10043083127958","7,83611080538205","12,6284594976399","18,391105378891 7","25,0427826057379","32,507087375552","40,7122417538639","49,5908651809 265","59,0797537992704","69,1196676864271","79,655126026209","90,63421020 73788","102,008374799733","113,732266324033","125,763549703384","138,0627 42259166","150,59305509396","163,320241686878","176,212453512699","189,24 0102485134","202,375730015928","215,593882475158","228,870992833668","242 ,185268265999","255,516583490995","268,846379627524","282,157568344087"," 295,434441083479","308,662583146829","321,828792425271","334,921002572021 ","347,928210412602","360,840407396381","373,648514898259","386,344323185 329","398,920433869394","411,370205672525","423,687703339067","435,867649 533895","447,905379572972","459,796798838537","471,538342737451","483,126 939067276","494,559972660657","505,835252184392","516,950978975253","527, 905717800161", "538,69836943365", "549,328144950767", "559,794541638539", "57 0,097320433971","580,236484801201","590,212260964881","600,02507942116"," 609,675557651741","619,164483970417","628,492802435268","637,661598763269 ","646,67208718751","655,525598200487","664,223567130029","672,7675234974 18","681,15908111003","689,399928843568","697,491822071422","705,43657470 1197","713,236051780641","720,892162637472","728,406854519586","735,78210 670411","743,019925045606","750,122336935472","757,09138664622","763,9291 31035907","770,637635589418","777,218970774742","783,675208693654","790,0 08420007475","796,220671119756","802,314021598817","808,290521824125","81 4,152210841474","819,901114412857","825,53924324776","831,068591403488"," 836,49113484284","841,808830138214","847,023613311905","852,137398802975" ,"857,152078551724","862,069521193312","866,891571352647","871,6200490331 58","876,25674909252","880,80344079887","885,261867461454","889,633746130 039", "893, 920767357804", "898, 124595022748", "902, 246866202997", "906, 289191 101688","910,253153017401","914,140308356356","917,952186682891","921,690 290804897","925,3560968912","928,951054618016","932,476587341826","935,93 4092296189","939,324940810223","942,650478546575","945,912025756919","949 ,110877553102","952,248304192249","955,325551374204","958,343840549845"," 961,304369238897","964,208311355948","967,056817543528","969,851015511135 ","972,592010379205","975,280885027106","977,918700444285","980,506496083 785","983,04529021741","985,536080291862","987,979843285221","990,3775360 63246","992,73009573494","995,038440006926","997,303467536212","999,52605 8280938","1001,70707384876","1003,84735784256","1005,94773620315","1008,0 0901754879","1010,03199351116","1012,01743906774","1013,96611287024","101 5,87875756908","1017,75610013362","1019,5988521681","1021,40771022328","1 023,18335610338","1024,92645716863","1026,63766663307","1028,31762385764" ,"1029,96695463862","1031,58627149123","1033,17617392845","1034,737248735 06","1036,2700702369","1037,77520056524","1039,2531899165","1040,70457680 706","1042,12988832345","1043,52964036774","1044,9043378983","1046,254475 16585","1047,580535945","1048,88299376116","1050,16231211295","1051,41894 469018","1052,65333558744","1053,86591951325","1055,05712199503","1056,22 735957976","1057,37704003055","1058,50656251896","1059,61631781344","1060 ,70668846367","1061,77804898104","1062,83076601523","1063,86519852706","1 064,88169795757","1065,88060839344","1066,86226672887","1067,82700282386" ,"1068,77513965913","1069,70699348749","1070,62287398206","1071,523084381 09","1072,4079216296","1073,27767651795","1074,13263381725","1074,9730724 1178","1075,79926542848","1076,6114803635","1077,40997920597","1078,19501 855896","1078,96684975772","1079,72571898526","1080,47186738538","1081,20 553117303","1081,92694174236","1082,63632577212","1083,33390532887","1084 ,0198979677","1084,69451683078"

## **Lampiran 4 : Kode Program Difraksi Zaenuri A, 2008**

```
unit uTesHitung; 
interface
uses
 Windows, Messages, SysUtils, Variants, Classes, Graphics, Controls,
Forms,
 Dialogs, Math, SpectraLibrary, ComCtrls, StdCtrls, ExtCtrls,
  TeEngine, Series, TeeProcs, Chart, 
  Grids;
 type
    TRGBColor = record 
      Red,
      Green,
      Blue : Byte; 
    end;
    THSBColor = record 
      Hue,
     Saturnation,
      Brightness : Double; 
    end;
type
   TfrmSImulHitung = class(TForm) 
     PageControl1: TPageControl; 
     tabSingleSlit: TTabSheet; 
    tabDoubleSlit: TTabSheet;
     UpDown1: TUpDown; 
    edPanjangGelombang: TLabeledEdit;
    edLebarCelah: TLabeledEdit;
    edJarakKeLayar: TLabeledEdit;
     UpDown3: TUpDown; 
    edIMax: TLabeledEdit;
     TrackBar1: TTrackBar; 
     UpDown4: TUpDown; 
     btnHitung: TButton; 
     lblAlfa: TLabel; 
     lblITheta: TLabel; 
     edTheta: TLabeledEdit; 
     UpDown5: TUpDown; 
     shpColor: TShape; 
     btnSimulasi: TButton; 
     Panel1: TPanel; 
     chartSingle: TChart; 
     Series1: TFastLineSeries; 
    edLambdaDouble: TLabeledEdit;
     edLEbarCelahDouble: TLabeledEdit; 
     edSudutTesDouble: TLabeledEdit;
```

```
edIMaxDouble: TLabeledEdit;
     edJarakKeLayarDouble: TLabeledEdit; 
     UpDown6: TUpDown; 
     UpDown7: TUpDown; 
     UpDown9: TUpDown; 
     UpDown10: TUpDown; 
     shpColorDouble: TShape; 
     TrackBar2: TTrackBar; 
     lblAlfaDouble: TLabel; 
     lblThetaDouble: TLabel; 
     Panel2: TPanel; 
     chartDouble: TChart; 
     btnDoubleSimul: TButton; 
    Series2: TFastLineSeries;
     edJarakCelah: TLabeledEdit; 
     edSudutMin: TLabeledEdit; 
    edSudutMax: TLabeledEdit;
     UpDown11: TUpDown; 
    UpDown12: TUpDown;
    edSudutMinDouble: TLabeledEdit;
     UpDown13: TUpDown; 
     UpDown14: TUpDown; 
     edSudutMaxDouble: TLabeledEdit; 
     btnGrafik1: TButton; 
     btnGrafik2: TButton; 
     btnHitungDouble: TButton; 
    imgDouble: TImage;
     imgSingle: TImage; 
     Image1: TImage; 
     sgMinMaxSingle: TStringGrid; 
     sgMinMaxDouble: TStringGrid; 
     StatusBar1: TStatusBar; 
    Label1: TLabel;
    Label<sub>2</sub>: TLabel;
     TabSheet1: TTabSheet; 
     StringGrid1: TStringGrid; 
    Edit1: TEdit;
    procedure btnHitungClick(Sender: TObject);
     procedure FormCreate(Sender: TObject); 
    procedure edPanjangGelombangChange(Sender: TObject);
    procedure edIMaxChange(Sender: TObject);
    procedure btnSimulasiClick(Sender: TObject);
     procedure edLambdaDoubleChange(Sender: TObject); 
     procedure btnDoubleSimulClick(Sender: TObject); 
     procedure btnGrafik1Click(Sender: TObject); 
    procedure btnGrafik2Click(Sender: TObject);
     procedure btnHitungDoubleClick(Sender: TObject); 
     procedure TrackBar1Change(Sender: TObject); 
     procedure TrackBar2Change(Sender: TObject); 
   private
     { Private declarations } 
   public
     { Public declarations } 
   end;
var
   frmSImulHitung: TfrmSImulHitung; 
implementation
{$R *.dfm}
//untuk mengetes perhitungan
```

```
procedure TfrmSImulHitung.btnHitungClick(Sender: TObject); 
var
   a, lambda, alfa, theta, itheta, imax: extended; 
begin
   a:=StrToInt(edLebarCelah.Text)*power(10,-9); //lebar celah dlm m 
   lambda:=StrToInt(edPanjangGelombang.Text)*power(10,-9); //panjang 
gelombang 
   //dlm m
   if (a<lambda) then 
  begin
     MessageDlg('Slit width must equal or more than wavelength!', mtError, 
\sqrt{2}mbOK], 0);
     exit;
   end;
   theta:=DegToRad(StrToInt(edTheta.Text)); //sudut dlm radian 
   imax:=StrToInt(edIMax.Text); //intensitas maksimum 
  alfa:=((Pi*a)/lambda)*sin(theta); //hitung alfa
   lblAlfa.Caption:='Alfa = '+FloatToStr(alfa); //tampilkan pada label 
  if (alfa=0) then //jika alfa=0
   begin
    itheta:=imax;
  end else //jika alfa tidak sama dengan nol
   begin
     itheta:=imax*sqr(sin(alfa)/alfa); 
   end;
   lblITheta.Caption:='I theta = '+FloatToStr(itheta); //tampilkan Itheta 
pada
   //label
end;
//dijalankan ketika aplikasi mulai 
procedure TfrmSImulHitung.FormCreate(Sender: TObject);
var
  R, G, B:Byte;
begin
  //ubtuk menampilkan kotak warna pada single slit
  WavelengthToRGB(strToInt(edPanjangGelombang.Text), R, G, B);
   shpColor.Brush.Color:=StringToColor('$00'+IntToHex(B, 2)+IntToHex(G, 
2) + IntToHex(R, 2)); 
   //ubtuk menampilkan kotak warna pada double slit 
  WavelengthToRGB(strToInt(edLambdaDouble.Text), R, G, B);
   shpColorDouble.Brush.Color:=StringToColor('$00'+IntToHex(B, 
2)+IntToHex(G, 2)+
   IntToHex(R, 2));
end;
//mengupdate kotak warna 
procedure TfrmSImulHitung.edPanjangGelombangChange(Sender: TObject); 
var
   R, G, B:Byte;
begin
   if (Length(edPanjangGelombang.Text)<=0) then 
     exit;
   if ((strToInt(edPanjangGelombang.Text)<380) or (strToInt( 
     edPanjangGelombang.Text)>750)) then 
     exit;
   WavelengthToRGB(strToInt(edPanjangGelombang.Text), R, G, B);
```

```
 shpColor.Brush.Color:=StringToColor('$00'+IntToHex(B, 2)+IntToHex(G, 
2) + IntToHex(R, 2)); 
   //Series1.Color:=shpColor.Brush.Color; 
   TrackBar1.Position:=StrToInt(edPanjangGelombang.Text); 
end;
//mengupdate sumbu Y (intensitas relatif) 
procedure TfrmSImulHitung.edIMaxChange(Sender: TObject); 
begin
   //chartSingle.Axes.Left.Minimum:=0; 
   //chartSingle.Axes.Left.Maximum:=StrToInt(edIMax.Text); 
   chartSingle.Invalidate; 
end;
//untuk menggambar grafik pada single slit 
procedure TfrmSImulHitung.btnSimulasiClick(Sender: TObject);
var
  a, lambda, alfa, theta, itheta, imax, mLambda, mTheta, y: extended;
 i, lebar: integer;
   jarakKeLayar: double; 
   BmpSpectrum: TBitmap; 
   r, g, b:byte;
  Z: Array<sup>[-1000</sup>..1000,-100..100] of Extended;
begin
  a:=StrToInt(edLebarCelah.Text)*power(10,-9); //lebar celah dlm m
  lambda:=StrToInt(edPanjangGelombang.Text)*power(10,-9); //panjang
gelombang
   //dlm m
  if (a<lambda) then
  begin
   MessageDlg('Slit width must equal or more than wavelength!', mtError,
\overline{[} mbOK], 0); 
       exit;
   end;
   //disable tombol simulasi dulu 
   btnSimulasi.Enabled:=false; 
  edSudutMin.Enabled:=false;
  edSudutMax.Enabled:=false;
  Series1.Clear; //bersihkan grafik
   //untuk gambar spektrum 
   BmpSpectrum:=TBitmap.Create; 
  BmpSpectrum.Height:=imgSingle.Height; 
   BmpSpectrum.Width:=(StrToInt(edSudutMax.Text)*25)-
(StrToInt(edSudutMin.Text)* 
     25);
   BmpSpectrum.PixelFormat := pf24bit; 
   BmpSpectrum.Canvas.Pen.Style:=psSolid; 
   imax:=StrToInt(edIMax.Text); //intensitas maksimum 
   lebar:=0; //untuk iterasi lebar spektrum 
   //iterasi dari sudut min ke sudut max 
  for i := (StrToInt(edSudutMin.Text)*25) to
(StrToInt(edSudutMax.Text)*25) do 
  begin
     application.ProcessMessages; //biar gak kelihatan hang 
     theta:=DegToRad(i/25); //theta 
     alfa:=((Pi*a)/lambda)*sin(theta); //hitung alfa
```

```
 lblAlfa.Caption:='Alfa = '+FloatToStr(alfa); 
     if (alfa=0) then //jika alfa=0 
     begin
    itheta:=imax;<br>end else
                   //jika alfa tidak sama dengan nol
     begin
       itheta:=imax*sqr(sin(alfa)/alfa); 
     end;
     lblITheta.Caption:='I theta = '+FloatToStr(itheta); //ini yang jadi 
alamat
      Edit1.Text:=IntToStr(i); 
      StringGrid1.Cells[1,i+2250]:= FloatToStr(i/25); 
      StringGrid1.Cells[2,i+2250]:= FloatToStr(itheta); 
      StringGrid1.Cells[0,i+2250]:= FloatToStr(theta); 
     1/2[1,i]:= itheta;
    Series1.AddXY(i/25, itheta); //gambar titiknya di grafik
     //untuk menggambar spektrum pola difraksi 
     BmpSpectrum.Canvas.MoveTo(lebar,0); 
    WavelengthToRGB(lambda*power(10,9),r,g,b);
    BmpSpectrum.Canvas.Pen.Color:=RGB(round(r*itheta), round(g*itheta),
round(b*itheta)); 
    BmpSpectrum.Canvas.LineTo(lebar, BmpSpectrum.Height-1);
    lebar:=lebar+1; //naikkan nilai lebar spektrum, untuk iterasi
   end;
   imgSingle.Picture.Graphic:=BmpSpectrum; //tampilkan gambar spektrumnya 
   //bikin single slit minima 
   jarakKeLayar:=StrToFloat(edJarakKeLayar.Text)*power(10, -2); //jarak ke 
layar
   //dlm meter
   sgMinMaxSingle.RowCount:=1; 
   sgMinMaxSingle.ColCount:=3; 
   sgMinMaxSingle.Cells[0,0]:='Minima'; 
  sgMinMaxSingle.Cells[1,0]:='Theta(degree)';
  sgMinMaxSingle.Cells[2,0]:='Displacement(cm)';
   mLambda:=1*lambda; 
  i \cdot = 1.
  mTheta:=radtodeg(ArcSin(mLambda/a)); //dalam derajat 
   y:=jarakKeLayar*tan(DegToRad(mTheta)); //displacement 
   //ulang sampai melebihi batas sudut 
   while (mTheta<(StrToInt(edSudutMax.Text))) do 
  begin
     //tampilkan di tabel 
     sgMinMaxSingle.RowCount:=sgMinMaxSingle.RowCount+1; 
     sgMinMaxSingle.FixedRows:=1; 
     sgMinMaxSingle.Cells[0,i]:=IntToStr(i); 
     sgMinMaxSingle.Cells[1,i]:=FloatToStr(mTheta); 
     sgMinMaxSingle.Cells[2,i]:=FloatToStr(y*100); 
     inc(i);
     //hitung ulang 
     mLambda:=i*lambda; 
     if (abs(mLambda/a)<1) then 
     begin
       mTheta:=RadToDeg(ArcSin(mLambda/a)); //dalam derajat 
       y:=jarakKeLayar*tan(DegToRad(mTheta)); //displacement 
     end else
     begin
       break;
```

```
 end;
   end;
   //enable tombol simulasi 
  btnSimulasi.Enabled:=true; 
   edSudutMin.Enabled:=true; 
   edSudutMax.Enabled:=true; 
end;
//untuk mengupdate kotak warna pada double slit 
procedure TfrmSImulHitung.edLambdaDoubleChange(Sender: TObject); 
var
   R, G, B:Byte;
begin
  if (Length(edLambdaDouble.Text)<=0) then 
     exit;
   if ((strToInt(edLambdaDouble.Text)<380) or (strToInt( 
    edLambdaDouble.Text) >750)) then
     exit;
 WavelengthToRGB(strToInt(edLambdaDouble.Text), R, G, B);
  shpColorDouble.Brush.Color:=StringToColor('$00'+IntToHex(B,
2)+IntToHex(G, 2)+
     IntToHex(R, 2)); 
   //Series2.Color:=shpColorDouble.Brush.Color; 
   TrackBar2.Position:=StrToInt(edLambdaDouble.Text); 
end;
//untuk menggambar grafik pada double slit 
procedure TfrmSImulHitung.btnDoubleSimulClick(Sender: TObject); 
var
  a, d, lambda, alfa, beta, theta, itheta, imax, mLambda, ThetaMax,
ThetaMin, yMax, yMin: extended;
  i, lebar: integer;
  jarakKeLayar: double;
  BmpSpectrum: TBitmap; 
   r, g, b:byte;
begin
  a:=StrToInt(edLEbarCelahDouble.Text)*power(10,-9); //lebar celah dlm m
   lambda:=StrToInt(edLambdaDouble.Text)*power(10,-9); //panjang gelombang 
dlm m
  if (a<lambda) then 
  begin
    MessageDlg('Slit width must equal or more than wavelength!', mtError,
\sqrt{2}mbOK], 0);
     exit;
   end;
   //disable tombol simulasi dulu 
   btnDoubleSimul.Enabled:=false; 
   edSudutMinDouble.Enabled:=false; 
   edSudutMaxDouble.Enabled:=false; 
   Series2.Clear; //bersihkan grafik 
   //untuk gambar spektrum 
   BmpSpectrum:=TBitmap.Create; 
   BmpSpectrum.Height:=imgDouble.Height; 
   BmpSpectrum.Width:=(StrToInt(edSudutMaxDouble.Text)*25)-
(StrToInt(edSudutMinDouble.Text)* 
     25);
   BmpSpectrum.PixelFormat := pf24bit; 
   BmpSpectrum.Canvas.Pen.Style:=psSolid;
```

```
 d:=StrToInt(edJarakCelah.Text)*power(10,-9); //jarak antar celah dlm m 
   imax:=StrToInt(edIMaxDouble.Text); //intensitas maksimum 
   lebar:=0;//untuk iterasi lebar spektrum 
   //iterasi dari sudut min ke sudut max 
   for i := StrToInt(edSudutMinDouble.Text)*25 to StrToInt( 
    edSudutMaxDouble.Text)*25 do 
   begin
     application.ProcessMessages; //biar gak kelihatan hang 
     theta:=DegToRad(i/25); //sudutnya 
     alfa:=((Pi*a)/lambda)*sin(theta); //hitung alfa 
     beta:=((Pi*d)/lambda)*sin(theta); //hitung beta 
     lblAlfaDouble.Caption:='Alfa = '+FloatToStr(alfa); 
    if (alfa=0) then //jika alfa=0 begin
      itheta:=imax; 
    end else ///jika alfa tidak sama dengan nol
    begin
     itheta:=imax*sqr(sin(alfa)/alfa)*sqr(cos(beta));
     //itheta:=imax*(power((sin(alfa)/alfa),2))*(power(cos(beta),2));
     end;
     lblThetaDouble.Caption:='I theta = '+FloatToStr(itheta); 
    Series<sup>2</sup>.AddXY(i/25, itheta); //gambar titiknya di grafik
     //untuk menggambar spektrum pola difraksi 
     BmpSpectrum.Canvas.MoveTo(lebar,0); 
    WavelengthToRGB(lambda*power(10,9),r,q,b);
   BmpSpectrum.Canvas.Pen.Color:=RGB(round(r*itheta), round(q*itheta),
round(b*itheta)); 
    BmpSpectrum.Canvas.LineTo(lebar, BmpSpectrum.Height-1);
    lebar:=lebar+1; //naikkan nilai lebar spektrum, untuk iterasi 
   end;
  imgDouble.Picture.Graphic:=BmpSpectrum; //tampilkan gambar
spektrumnya
   //bikin double slit minima/maxima 
  jarakKeLayar:=StrToFloat(edJarakKeLayarDouble.Text)*power(10, -2);
//jarak ke layar 
   //dlm meter
   sgMinMaxDouble.RowCount:=1; 
   sgMinMaxDouble.ColCount:=5; 
   sgMinMaxDouble.Cells[0,0]:='Minima/Maxima'; 
   sgMinMaxDouble.Cells[1,0]:='ThetaMax'; 
   sgMinMaxDouble.Cells[2,0]:='ThetaMin'; 
   sgMinMaxDouble.Cells[3,0]:='YMax'; 
   sgMinMaxDouble.Cells[4,0]:='YMin'; 
  mLambda:=0*lambda; 
  i := 0; ThetaMax:=radtodeg(ArcSin(mLambda/d)); //dalam derajat 
   yMax:=jarakKeLayar*tan(DegToRad(ThetaMax)); //displacement 
   try
     ThetaMin:=radtodeg(ArcSin(((i+0.5)*lambda)/d)); //dalam derajat 
   except
   MessageDlg('Wrong distance between slit input!', mtError, [mbOK], 0);
     //enable tombol simulasi 
     btnDoubleSimul.Enabled:=true; 
     edSudutMinDouble.Enabled:=true; 
     edSudutMaxDouble.Enabled:=true;
```

```
 exit;
   end;
   yMin:=jarakKeLayar*tan(DegToRad(ThetaMin)); //displacement 
   //ulang sampai melebihi batas sudut 
   while (ThetaMin<(StrToInt(edSudutMaxDouble.Text))) do 
  begin
     //tampilkan di tabel 
     sgMinMaxDouble.RowCount:=sgMinMaxDouble.RowCount+1; 
     sgMinMaxDouble.FixedRows:=1; 
     sgMinMaxDouble.Cells[0,i+1]:=IntToStr(i); 
     sgMinMaxDouble.Cells[1,i+1]:=FloatToStr(ThetaMax); 
     sgMinMaxDouble.Cells[2,i+1]:=FloatToStr(ThetaMin); 
     sgMinMaxDouble.Cells[3,i+1]:=FloatToStr(YMax*100); 
     sgMinMaxDouble.Cells[4,i+1]:=FloatToStr(YMin*100); 
    inc(i);
     //hitung ulang 
     mLambda:=i*lambda; 
    if (abs(((i+0.5)*1ambda)/d) < 1) then
     begin
      ThetaMax:=radtodeg(ArcSin(mLambda/d)); //dalam derajat
       yMax:=jarakKeLayar*tan(DegToRad(ThetaMax)); //displacement 
      ThetaMin:=radtodeg(ArcSin(((i+0.5)*lambda)/d)); //dalam derajat
      yMin:=jarakKeLayar*tan(DegToRad(ThetaMin)); //displacement
     end else
     begin
       break;
     end;
   end;
   //enable tombol simulasi 
  btnDoubleSimul.Enabled:=true; 
   edSudutMinDouble.Enabled:=true; 
   edSudutMaxDouble.Enabled:=true; 
end;
//untuk menggambar grafik sin(alfa)/alfa kuadrat 
procedure TfrmSImulHitung.btnGrafik1Click(Sender: TObject); 
var
  a, lambda, alfa, theta, itheta, imax: extended;
   i: integer;
begin
   Series2.Clear; 
  a:=StrToInt(edLEbarCelahDouble.Text)*power(10,-9); //dlm m 
  lambda:=StrToInt(edLambdaDouble.Text)*power(10,-9); //dlm m 
   if (a<lambda) then 
  begin
    MessageDlg('Slit width must equal or more than wavelength!', mtError, 
\sqrt{ } mbOK], 0); 
     exit;
   end;
   imax:=StrToInt(edIMaxDouble.Text); 
   for i := StrToInt(edSudutMinDouble.Text)*25 to StrToInt( 
     edSudutMaxDouble.Text)*25 do 
   begin
     theta:=DegToRad(i/25); 
     alfa:=((Pi*a)/lambda)*sin(theta); //hitung alfa 
     lblAlfaDouble.Caption:='Alfa = '+FloatToStr(alfa);
```

```
 if (alfa=0) then 
     begin
       itheta:=imax; 
     end else
     begin
       itheta:=imax*(sqr(sin(alfa)/alfa)); 
     end;
     lblThetaDouble.Caption:='I theta = '+FloatToStr(itheta); 
     Series2.AddXY(i/25, itheta); 
  and:end;
//untuk menggambar cos kuadrat beta 
procedure TfrmSImulHitung.btnGrafik2Click(Sender: TObject); 
var
  d, lambda, beta, theta, itheta, imax: extended;
   i: integer;
begin
   Series2.Clear; 
  d:=StrToInt(edJarakCelah.Text)*power(10,-9); //dlm m
  lambda:=StrToInt(edLambdaDouble.Text)*power(10,-9); //dlm m
   imax:=StrToInt(edIMaxDouble.Text); 
   for i := StrToInt(edSudutMinDouble.Text)*25 to StrToInt( 
     edSudutMaxDouble.Text)*25 do 
   begin
     theta:=DegToRad(i/25); 
     beta:=((Pi*d)/(lambda))*sin(theta); //hitung beta 
     lblAlfaDouble.Caption:='Beta = '+FloatToStr(beta); 
     if (beta=0) then 
     begin
       itheta:=imax; 
     end else
     begin
      itheta:=imax*sqr(cos(beta));
     end;
     lblThetaDouble.Caption:='I theta = '+FloatToStr(itheta); 
    Series2.AddXY(i/25, itheta);
   end;
end;
//untuk tes perhitungan 
procedure TfrmSImulHitung.btnHitungDoubleClick(Sender: TObject); 
var
   a, d, lambda, alfa, beta, theta, itheta, imax: extended; 
   i: integer;
begin
   a:=StrToInt(edLEbarCelahDouble.Text)*power(10,-9); //dlm m 
   d:=StrToInt(edJarakCelah.Text)*power(10,-9); //dlm m 
   lambda:=StrToInt(edLambdaDouble.Text)*power(10,-9); //dlm m 
   if (a<lambda) then 
   begin
     MessageDlg('Slit width must equal or more than wavelength!', mtError, 
\lceil mbOK], 0); 
     exit;
   end;
   imax:=StrToInt(edIMaxDouble.Text); 
   i:=StrToInt(edSudutTesDouble.Text);
```

```
 theta:=DegToRad(i/25); 
   alfa:=((Pi*a)/lambda)*sin(theta); //hitung alfa 
   beta:=((Pi*d)/lambda)*sin(theta); //hitung beta 
   lblAlfaDouble.Caption:='Alfa = '+FloatToStr(alfa)+#13+'Beta = 
'+FloatToStr(beta); 
   if (alfa=0) then 
   begin
    itheta:=imax; 
   end else
   begin
     itheta:=imax*sqr(sin(alfa)/alfa)*sqr(cos(beta)); 
   end;
   lblThetaDouble.Caption:='I theta = '+FloatToStr(itheta); 
end;
//update nilai panjang gelombang pada single slit berdasar perubahan 
trackbar
procedure TfrmSImulHitung.TrackBar1Change(Sender: TObject);
begin
  edPanjangGelombang.Text:=IntToStr(TrackBar1.Position);
end;
//update nilai panjang gelombang pada double slit berdasar perubahan 
trackbar
procedure TfrmSImulHitung.TrackBar2Change(Sender: TObject); 
begin
   edLambdaDouble.Text:=IntToStr(TrackBar2.Position); 
end;
end.
```
## **Lampiran 5 : Kode Program Difraksi Feynnman**

```
(* Content-type: application/mathematica *) 
(*** Wolfram Notebook File ***) 
(* http://www.wolfram.com/nb *) 
(* CreatedBy='Mathematica 7.0' *) 
(*CacheID: 234*)(* Internal cache information: 
NotebookFileLineBreakTest
NotebookFileLineBreakTest
NotebookDataPosition[ 145, 7]
NotebookDataLength[ 24290, 643]
NotebookOptionsPosition<br>NotebookOutlinePosition[ 22922, 593]<br>NotebookOutlinePosition[ 23561, 617]
NotebookOutlinePosition[
CellTagsIndexPosition[ 23518, 614]
WindowTitle->Single-Slit Diffraction Using Feynman's Method - Source 
WindowFrame->Normal*) 
(* Beginning of Notebook Content *) 
Notebook[{
Cell[CellGroupData[{ 
Cell["Single-Slit Diffraction Using Feynman's Method", "Section", 
 CellFrameColor->RGBColor[ 
  0.6449835965514611, 0.758632791638056, 0.2516823071641108], 
 FontColor->RGBColor[ 
  0.6449835965514611, 0.758632791638056, 0.2516823071641108]],
Cell[BoxData[
 RowBox[{"Manipulate", "[", "\[IndentingNewLine]",
   RowBox[{
    RowBox[{
    RowBox[{"If", "[", 
      RowBox[{
       RowBox[{
        RowBox[{"n", ">", "20"}], "&&", 
       RowBox[{"d", "===", "\"\<screen\>\""}]}], ",",
      RowBox[{"n", "=", "20"}]}], "]"}], ";", "\[IndentingNewLine]",
    RowBox[{'s"}, "=", "300"}], ";", "\[IndentingNewLine]",
     RowBox[{
      RowBox[{"\[CurlyPhi]", "[", 
      RowBox[{''i_", ",'", "x"}], "]"}], ":=",
      RowBox[{
       FractionBox[ 
        RowBox[{
         SqrtBox[ 
          RowBox[{ 
           SuperscriptBox["s", "2"], "+", 
           RowBox[{
```

```
 SuperscriptBox["b", "2"], 
            SuperscriptBox[ 
             RowBox[{"(", 
              RowBox[{ 
                FractionBox["1", "2"], " ", "-", 
                FractionBox["i", 
               RowBox[{''n", "+", "1"]}\], ")"}], "2"]}]}]], "+",
         SqrtBox[ 
          RowBox[{ 
           SuperscriptBox["e", "2"], "+", 
           SuperscriptBox[ 
            RowBox[{"(", 
             RowBox[{"x", "-", 
              RowBox[{"b", 
               RowBox[{"(", 
                RowBox[{ 
                  FractionBox["1", "2"], " ", "-", 
                  FractionBox["i", 
RowBox[{1^n, '1^n, '1^n}, 1]], "}'"}]}]}], ")"}], "2"]}]]}],
RowBox[{"\[Lamb<mark>da]", " "}]],</mark>
SuperscriptBox<sup>["10",</sup> "6"]}]}], ";", "\[IndentingNewLine]",
     RowBox[{
      RowBox[{"amp", "[", "x_", "]"}], ":=", 
      RowBox[{
      SuperscriptBox<sup>[</sup>
        RowBox[{"(", 
         RowBox[{ 
         UnderoverscriptBox["\[Sum]", 
 RowBox[{"i", "=", "1"}], "n"], 
 RowBox[{"Sin", "[", 
RowBox[\{''2", "'\}[Pi]", " "", RowBox[{"\[CurlyPhi]", "[", 
             RowBox[{"i", ",", "x"}], "]"}]}], "]"}]}], ")"}], "2"], "+", 
       SuperscriptBox[ 
        RowBox[{"(", 
         RowBox[{ 
          UnderoverscriptBox["\[Sum]", 
 RowBox[{"i", "=", "1"}], "n"], 
 RowBox[{"Cos", "[", 
\mathtt{RowBox}[\, \{\,''\,2\,\textcolor{red}{''},\textcolor{red}{\quad''}\, \}\, [\, \mathtt{Pi}\,] \, \textcolor{red}{''},\textcolor{red}{\quad''},RowBox[{"\[CurlyPhi]", "[",
            RowBox[{''i", "," "x";}, "'][{''}], "], "], "], "], ]}], ", "], "], "]}]}
";", 
 "\[IndentingNewLine]", 
 RowBox[{"Which", "[", 
      RowBox[{
      RowBox[{"d", "===", "\"\<intensity\>\""}], ",",
       RowBox[{"Show", "[", 
        RowBox[{
         RowBox[{"{", 
          RowBox[{ 
           RowBox[{"ListLinePlot", "[", 
            RowBox[{ 
             RowBox[{"Table", "[", 
              RowBox[{ 
                RowBox[{"{", 
               RowBox[\{\{''}\}", ",",
                  FractionBox[ 
 RowBox[{"amp", "[", "j", "]"}], 
 SuperscriptBox["n", "2"]]}], "}"}], ",", 
                RowBox[{"{", 
                RowBox[{"j", ",",
```

```
RowBox[{"-", "a"}], ",", "a", ",", "0.1"}], "}"}]}],
"]"}], 
               ",", 
               RowBox[{"AxesLabel", "\[Rule]", 
                RowBox[{"{", 
                 RowBox[{ 
                "\langle\langle\cdot\rangle\langle\cdot\rangle\langle\cdot\rangle^*FractionBox[\(a\), \(mm\)]\)\>\"", ",",
                  "\"\<I\>\""}], "}"}]}], ",", 
               RowBox[{"PlotRange", "\[Rule]", 
                RowBox[{"{", 
                 RowBox[{"0", ",", "1.1"}], "}"}]}]}], "]"}], ",", 
             RowBox[{"Plot", "[", 
              RowBox[{ 
               FractionBox[ 
                SuperscriptBox[ 
                 RowBox[{"Sin", "[", 
                  RowBox[{ 
                   FractionBox<sup>[</sup>
                   RowBox[{"\[Pi]", " ", "b"}], "\[Lambda]"],
                    SuperscriptBox["10", "6"], 
 RowBox[{"Sin", "[", 
Row<mark>Box[{"ArcTan", "[",</mark>
                     FractionBox["x", "e"], "]"}], "]"}]}], "]"}], "2"], 
                SuperscriptBox[ 
                 RowBox[{"(", 
                RowBox[{
                   FractionBox[ 
RowBox[{"\[Pi]", " ", "b"}], "\[Lambda]"],
SuperscriptBox["10", "6"],
RowBox[{"Sin", "[",
RowBox[{"ArcTan", "[",
                    \left[ \frac{1}{2} \text{FractionBox} \left[ \frac{1}{2} \text{FractionBox} \left[ \frac{1}{2} \text{Fig} \right] \text{Fig} \right] - \frac{1}{2} \text{Fig} \right] - \left[ \frac{1}{2} \text{Fig} \right] - \left[ \frac{1}{2} \text{Fig} \right] - \left[ \frac{1}{2} \text{Fig} \right] - \left[ \frac{1}{2} \text{Fig} \right] - \left[ \frac{1}{2} \text{Fig} \right] - \left[ \frac{1}{2} \text{Fig} \right] - \left[ \frac{1}{2} \text{Fig} \right] -",", 
               RowBox[{"{", 
               RowBox[{"x", ",", 
                RowBox[{"-", "a"}], ",", "a"}], "}"}], ",",
               RowBox[{"PlotRange", "\[Rule]", 
RowBox[{"{",
 RowBox[{"0", ",", "1.1"}], "}"}]}], ",", 
 RowBox[{"PlotStyle", "\[Rule]", 
               RowBox[{"{",
Row<mark>Box[{"Red", ",",</mark>
 RowBox[{"If", "[", 
                   RowBox[\{"te", "",". RowBox[{"Opacity", "[", "1", "]"}], ",", 
 RowBox[{"Opacity", "[", "0", "]"}]}], "]"}]}], 
"}"}]}]}], 
 "]"}]}], "}"}], ",", 
 RowBox[{"ImageSize", "\[Rule]", 
           RowBox[{"{", 
            RowBox[{"350", ",", "300"}], "}"}]}]}], "]"}], ",", 
       RowBox[{''d", "==", "\\''\&screen\\&\\''", "}' RowBox[{"ListDensityPlot", "[", 
         RowBox[{
          RowBox[{"Flatten", "[", 
           RowBox[{ 
            RowBox[{"Table", "[", 
              RowBox[{ 
               RowBox[{"Table", "[", 
                RowBox[{ 
                 RowBox[{"{", 
                  RowBox[{"j", ",", "i", ",", 
                    FractionBox[
```

```
 RowBox[{"amp", "[", "j", "]"}], 
                 SuperscriptBox["n", "2"]]}], "}"}], ",",
               RowBox[{"{", 
                RowBox[{"j", ",", 
                RowBox[{''-}", "a"}], ",", "a", ",", "0.1"}], "}"}]}],
"]"}], 
             ",", 
             RowBox[{"{", 
             ROWBOX[{"i", ",", "1", ",", "10"}], "}"}]}], "]"}], ",",
"1"}], 
          "]"}], ",", 
         RowBox[{"FrameTicks", "\[Rule]", 
          RowBox[{"{", 
           RowBox[{"Automatic", ",", "None"}], "}"}]}], ",", 
 RowBox[{"InterpolationOrder", "\[Rule]", "3"}], ",", 
 RowBox[{"PlotRange", "\[Rule]", "All"}], ",", 
         RowBox[{"ColorFunction", "\[Rule]", "GrayLevel"}], ",", 
        RowBox[{"ColorFunctionScaling", "\[Rule]", "False"}], ",",
         RowBox[{"ImageSize", "\[Rule]", 
          RowBox[{"{", 
          ROWBOX\left[\left\{\right.^{n}350", ",", "300"}], "}"}]}], "]"}]}], "]"}]}], ",",
    "\[IndentingNewLine]", 
    RowBox[{"{", 
    RowBox[{
      RowBox[{"{", 
       RowBox[{
      "e", ",", "300", ",", "\"\<distance of slit\\nto screen
(\text{mm})\ \rangle\ "}"}], ",", "300", ",", "1000", ",", "100", ",", 
 RowBox[{"Appearance", "\[Rule]", "\"\<Labeled\>\""}], ",", 
 RowBox[{"ImageSize", "\[Rule]", "Tiny"}]}], "}"}], ",", 
    "\[IndentingNewLine]", 
    RowBox[{"{", 
    RowBox[{
     RowBox[{"{", 
     RowBox[{"b", ",", "0.05", ",", "\"\<width of slit (\text{mm})\ \rangle\'"'}],
"}"}], 
 ",", "0.01", ",", "0.5", ",", "0.01", ",", 
RowBox[{"Appearance", "\[Rule]", "\"\<Labeled\>\<mark>""}], ",",</mark>
 RowBox[{"ImageSize", "\[Rule]", "Tiny"}]}], "}"}], ",", 
    RowBox[{"{", 
    RowBox[{
     RowBox[{"{", 
RowBox[{"\[Lambda]", ",", "650", ",", "\"\<wavelength (nm)\>\""}],
 "}"}], ",", "450", ",", "750", ",", "1", ",", 
 RowBox[{"Appearance", "\[Rule]", "\"\<Labeled\>\""}], ",", 
 RowBox[{"ImageSize", "\[Rule]", "Tiny"}]}], "}"}], ",", 
    "\[IndentingNewLine]", 
    RowBox[{"{", 
    RowBox[{
     RowBox[{"{", 
      RowBox[{"a", ",", "8", ",", "\"\<width of image (\text{mm})\ \&\ \&\ \], "}"}],
",",
      "2", ",", "8", ",", "1", ",", 
 RowBox[{"Appearance", "\[Rule]", "\"\<Labeled\>\""}], ",", 
 RowBox[{"ImageSize", "\[Rule]", "Tiny"}]}], "}"}], ",", 
    RowBox[{"{", 
    RowBox[{
     RowBox[{"{", 
     RowBox[{"n", ",", "20", ",", "\"\<number of paths\>\""}], "}"}],
",", 
     "10", ",", 
      RowBox[{"Dynamic", "[",
```

```
 RowBox[{"If", "[", 
        RowBox[{
        RowBox[{"d", "===", "\"\<intensity\>\""}], ",", "100", ",",
"20"}], 
 "]"}], "]"}], ",", "10", ",", 
 RowBox[{"Appearance", "\[Rule]", "\"\<Labeled\>\""}], ",", 
 RowBox[{"ImageSize", "\[Rule]", "Tiny"}]}], "}"}], ",", 
 "\[IndentingNewLine]", "Delimiter", ",", "\[IndentingNewLine]", 
    RowBox[{"{", 
    RowBox[{
      RowBox[{"{", 
      RowBox[{"d", ",", "\"\<intensity\>\"", ",", "\"\<image\>\""}],
"}"}], 
'', '',
      RowBox[{"{", 
      RowBox[{"\"\<intensity\>\"", ",", "\"\<screen\>\""}], "}"}]}],
"}"}], 
    ",", "\[IndentingNewLine]", 
    RowBox[{"{", 
    RowBox[{
      RowBox[{"{", 
      RowBox[{"te", ",", "False", ",", "\"\<theoretical curve\>\""}],
"}"}], 
'', '', '' RowBox[{"{", 
 RowBox[{"True", ",", "False"}], "}"}], ",", 
 RowBox[{"Enabled", "\[Rule]", 
 RowBox[{"Dynamic", "[", 
     RowBox[{"Dynamic", "[",<br>RowBox[{"d", "===", "\"\<intensity\>\""}], "]"}]}]}], "}"}], ",",
    "\[IndentingNewLine]", 
    RowBox[{"SynchronousUpdating", "\[Rule]", "False"}], ",", 
    "\[IndentingNewLine]", 
   RowBox[{"TrackedSymbols", "\[Rule]", "True"}], ",",
 RowBox[{"ControlPlacement", "\[Rule]", "Left"}], ",", 
 RowBox[{"AutorunSequencing", "\[Rule]", 
   RowBo<mark>x[{"{",</mark><br>RowBo<mark>x[{"1",</mark>
                   RowBox[{"1", ",", "2", ",", "3", ",", "4", ",", "6", ",", "7"}], 
      "}"}]}]}], "]"}]], "Input", 
 CellChangeTimes->{
  3.35696210375764*^9, {3.442988055748375*^9, 3.442988240213385*^9}, {
    3.442988297754942*^9, 3.442988301302553*^9}, {3.442988449211864*^9, 
   3.442988469410698*^9}, {3.442988596726787*^9, 3.442988601478222*^9},
   3.4429892914455233`*^9, {3.443004666079076*^9, 3.443004667318425*^9},
   3.443005745951708*^9, \{3.443291524810502*^9, 3.4432916945834775**^9\},
{
    3.443300782173944*^9, 3.4433008047520695`*^9}, 3.443300904892694*^9, { 
    3.4433010765958195`*^9, 3.443301080298944*^9}, {3.443301131892694*^9, 
    3.4433011370333195`*^9}, {3.44337998929624*^9, 
3.4433800058098907`*^9}, { 
    3.4433801434536533`*^9, 3.443380198413149*^9}, {3.443380241016409*^9, 
    3.443380318715178*^9}, {3.469460630428316*^9, 3.469460630554329*^9}}] 
}, Open ]],
Cell[CellGroupData[{ 
Cell[BoxData[
TagBox[
   StyleBox[
    DynamicModuleBox[{$CellContext`a$$ = 8, $CellContext`b$$ = 
    0.05, $CellContext`d$$ = "intensity", $CellContext`e$$ =
    300. $CellContext`n$$ = 20, $CellContext`te$$ =
    False, $CellContext\\[Lambda]$$ = 650, Typeset`show$$ = True,
     Typeset`bookmarkList$$ = {}, Typeset`bookmarkMode$$ = "Menu",
```

```
 Typeset`animator$$, Typeset`animvar$$ = 1, Typeset`name$$ = 
    "\"untitled\"", Typeset`specs$$ = {{{
       Hold[$CellContext`e$$], 300, "distance of slit\nto screen (mm)"}, 
300, 
      1000, 100}, {{ 
       Hold[$CellContext`b$$], 0.05, "width of slit (mm)"}, 0.01, 0.5, 
       0.01}, {{
       Hold[$CellContext`\[Lambda]$$], 650, "wavelength (nm)"}, 450, 750, 
       1}, {{
       Hold[$CellContext`a$$], 8, "width of image (mm)"}, 2, 8, 1}, {{ 
       Hold[$CellContext`n$$], 20, "number of paths"}, 10, 
       Dynamic[
        If[$CellContext`d$$ === "intensity", 100, 20]], 10}, {{ 
       Hold[$CellContext`d$$], "intensity", "image"}, { 
      "intensity", "screen"} }, {{
       Hold[$CellContext`te$$], False, "theoretical curve"}, {True, 
False}}}, 
    Typeset`size$$ = \{350.,\{148.,\ 152.\}\},\Typeset`update$$ = 0,
    Typeset`initDone$$, Typeset`skipInitDone$$ =
    True, $CellContexte's25255$$ = 0, $CellContextb$25256$$ =0, $CellContext \[Lambda]$25257$$ = 0, $CellContext a$25258$$ =
    0, $CellContext`n$25259$$ = 0, $CellContext`d$25260$$ =
    False, $CellContext`te$25261$$ = False}, DynamicBox[Manipulate`ManipulateBoxes[ 
     1, StandardForm,
      "Variables" :> {$CellContext`a$$ = 8, $CellContext`b$$ =
        0.05, $CellContext`d$$ = "intensity", $CellContext`e$$ =
300, $CellContext`n$$ = 20, $CellContext`te$$ =
False, $CellContext`\[Lambda]$$ = 650}, "ControllerVariables" :>
{
        Hold[$CellContext`e$$, $CellContext`e$25255$$, 0],
        Hold[$CellContext`b$$, $CellContext`b$25256$$, 0],
        Hold[$CellContext`\[Lambda]$$, $CellContext`\[Lambda]$25257$$,
0],
        Hold[$CellContext`a$$, $CellContext`a$25258$$, 0],
        Hold[$CellContext`n$$, $CellContext`n$25259$$, 01,
        Hold[$CellContext`d$$, $CellContext`d$25260$$, False],
        Hold[$CellContext`te$$, $CellContext`te$25261$$, False]},
 "OtherVariables" :> { 
Typeset`show$$, Typeset`bookmarkList$$, Typeset`bookmarkMode$$,
Typeset`animator$$, Typeset`animvar$$, Typeset`name$$,
         Typeset`specs$$, Typeset`size$$, Typeset`update$$, 
Typeset`initDone$$, 
         Typeset`skipInitDone$$}, "Body" :> (If[
         And[$CellContext`n$$ > 20, $CellContext`d$$ === 
          "screen"], $CellContext`n$$ = 20]; $CellContext`s = 
         300; $CellContext`\[CurlyPhi][ 
           Pattern[$CellContext`i$, 
           Blank[]], 
           Pattern[$CellContext`x$, 
            Blank[]]] := ((($CellContext`s^2 + $CellContext`b$$^2 ( 
               1/2 - $CellContext`i$/($CellContext`n$$ + 1))^2)^
             Rational[ 
             1, 2] + ($CellContext`e$$^2 + ($CellContext`x$ - \
$CellContext`b$$ (1/2 - $CellContext`i$/($CellContext`n$$ + 1)))^2)^
Rational[1, 2])/$CellContext`\[Lambda]$$) 10^6;
$CellContext`amp[ 
           Pattern[$CellContext`x$, 
            Blank[]]] := Sum[ 
             Sin[ 
             2 Pi $CellContext`\[CurlyPhi][$CellContext`i, 
$CellContext`x$]], \
```

```
{$CellContext`i, 1, $CellContext`n$$}]^2 + Sum[ 
             Cos[ 
             2 Pi $CellContext`\[CurlyPhi][$CellContext`i, 
$CellContext`x$]], \ 
{$CellContext`i, 1, $CellContext`n$$}]^2; 
        Which[$CellContext`d$$ === "intensity", 
          Show[{
            ListLinePlot[ 
             Table[{$CellContext`j, \ 
$CellContext`amp[$CellContext`j]/$CellContext`n$$^2}, {$CellContext`j, \ 
-$CellContext`a$$, $CellContext`a$$, 0.1}], 
            AxesLabel \rightarrow {"\!\(\*FractionBox[\(a\), \(mm\)]\)", "I"},
            PlothRange \rightarrow \{0, 1.1\},
            Plot[Sin[(Pi $CellContext`b$$/$CellContext`\[Lambda]$$) 10^6 
Sin<sup>[</sup>
                  ArcTan[$CellContext`x/$CellContext`e$$]]]^2/(( 
              Pi $CellContext`b$$/$CellContext`\[Lambda]$$) 10^6 Sin[
               ArcTan[$CellContext`x/$CellContext`e$$]])^2,
{$CellContext`x, \ 
-$CellContext`a$$, $CellContext`a$$}, PlotRange -> {0, 1.1},
            PlotStyle -> {Red,
               If[$CellContext`te$$, 
                Opacity[1], 
              Opacity[0]]}]}, ImageSize -> {350, 300}], $CellContext`d$$ 
= "screen", 
         ListDensityPlot[
           Flatten[ 
           Table<sup>[11]</sup>
Table[{$CellContext`j, $CellContext`i, \
$CellContext`amp[$CellContext`j]/$CellContext`n$$^2}, {$CellContext`j, \
-$CellContext`a$$, $CellContext`a$$, 0.1}], {$CellContext`i, 1, 10}], 1], 
FrameTicks -> {Automatic, None}, InterpolationOrder -> 3,
PlotRange ->
          All, ColorFunction -> GrayLevel, ColorFunctionScaling -> False,
 ImageSize -> {350, 300}]]), 
 "Specifications" :> {{{$CellContext`e$$, 300, 
          "distance of slit\nto screen (mm)"}, 300, 1000, 100, Appearance
\rightarrow "Labeled", ImageSize -> 
         Tiny}, {{$CellContext`b$$, 0.05, "width of slit (mm)"}, 0.01,
0.5,0.01, Appearance -> "Labeled", ImageSize ->
          Tiny}, {{$CellContext`\[Lambda]$$, 650, "wavelength (nm)"}, 450, 
750,
           1, Appearance -> "Labeled", ImageSize -> 
         Tiny}, {{$CellContext`a$$, 8, "width of image (mm)"}, 2, 8, 1,
          Appearance -> "Labeled", ImageSize -> 
          Tiny}, {{$CellContext`n$$, 20, "number of paths"}, 10, 
          Dynamic[ 
           If[$CellContext`d$$ === "intensity", 100, 20]], 10, Appearance 
\rightarrow"Labeled", ImageSize -> Tiny},
         Delimiter, {{$CellContext`d$$, "intensity", "image"}, { 
          "intensity", "screen"}}, {{$CellContext`te$$, False, 
           "theoretical curve"}, {True, False}, Enabled -> 
          Dynamic[$CellContext`d$$ === "intensity"]}}, 
       "Options" :> { 
        SynchronousUpdating -> False, TrackedSymbols -> True, 
ControlPlacement ->
```

```
Left, AutorunSequencing - {1, 2, 3, 4, 6, 7}},
       "DefaultOptions" :> {ControllerLinking -> True}], 
      ImageSizeCache->{616., {177., 182.}}, 
      SingleEvaluation->True], 
     Deinitialization:>None, 
     DynamicModuleValues:>{}, 
     SynchronousInitialization->True, 
     UnsavedVariables:>{Typeset`initDone$$}, 
     UntrackedVariables:>{Typeset`size$$}], "Manipulate", 
    Deployed->True, 
    StripOnInput->False], 
   Manipulate`InterpretManipulate[1]]], "Output", 
 CellID->815146555], 
Cell[CellGroupData[{ 
Cell["Caption", "Section", 
 CellFrameColor->RGBColor[ 
  0.6449835965514611, 0.758632791638056, 0.2516823071641108],
 FontColor->RGBColor[ 
   0.6449835965514611, 0.758632791638056, 0.2516823071641108]], 
Cell[''\<This Demonstration investigates how the different parameters influence
the \lambdaimage of the diffraction. The calculation of the intensity is based on \setminusFeynman's method of \"integrating over paths\". You can observe how the \
number of paths changes the intensity and can compare it with the 
theoretical \
curve of Fraunhofer diffraction. For a large aperture, for example 0.5
mm. \quad \lambdathere are large differences between the calculated curve and the 
theoretical \
curve, because the diffraction is not a Fraunhofer but a Fresnel
diffraction. \
The image can show the graph of the intensity or a density plot that \setminusresembles the image seen on a screen in a real experiment. For this 
setting \
the maximum number of paths is limited to 20 in order to get a faster \setminusresponse.\
                            33 1
\overline{Y}, "Text"]
}, Close]]
}, Open ]],
Cell[CellGroupData[{ 
Cell["Details", "Section", 
 CellFrameColor->RGBColor[ 
   0.6449835965514611, 0.758632791638056, 0.2516823071641108], 
 FontColor->RGBColor[ 
   0.6449835965514611, 0.758632791638056, 0.2516823071641108]], 
Cell[TextData[{
 "R. P. Feynman, ", 
 StyleBox["QED: The Strange Theory of Light and Matter", 
  FontSlant->"Italic"], 
 ", Princeton: Princeton University Press, 1985." 
}], "Text"]
}, Close]],
Cell[TextData[{
 "R. P. Feynman, ", 
 StyleBox["QED: The Strange Theory of Light and Matter", 
   FontSlant->"Italic"], 
 ", Princeton: Princeton University Press, 1985."
```

```
}], "Text"],
Cell[CellGroupData[{ 
Cell["THIS NOTEBOOK IS THE SOURCE CODE FROM", "Text", 
CellFrame->{{0, 0}, {0, 1}}, 
CellMargins->{{48, 10}, {4, 28}}, 
CellGroupingRules->{"SectionGrouping", 25}, 
CellFrameMargins->{{48, 48}, {6, 5}},
CellFrameColor->RGBColor[0.691905, 0.790311, 0.300252], 
FontFamily->"Helvetica", 
FontSize->10,
FontWeight->"Bold", 
FontColor->RGBColor[0.691905, 0.790311, 0.300252]], 
Cell[TextData[{
 "''\wedge" "ButtonBox["Single-Slit Diffraction Using Feynman's Method", 
  BaseStyle->"Hyperlink", 
  ButtonData->{
    URL["http://demonstrations.wolfram.com/\ 
SingleSlitDiffractionUsingFeynmansMethod/"], None}, 
  ButtonNote->
    "http://demonstrations.wolfram.com/\ 
SingleSlitDiffractionUsingFeynmansMethod/"], 
 "",
 " from ",
ButtonBox["The Wolfram Demonstrations Project", 
  BaseStyle->"Hyperlink", 
  ButtonData->{
    URL["http://demonstrations.wolfram.com/"], None}, 
  ButtonNote->"http://demonstrations.wolfram.com/"], 
 "\[ParagraphSeparator]\[NonBreakingSpace]", 
ButtonBox["http://demonstrations.wolfram.com/\ 
SingleSlitDiffractionUsingFeynmansMethod/", 
   BaseStyle->"Hyperlink", 
   ButtonData->{
    URL["http://demonstrations.wolfram.com/\ 
SingleSlitDiffractionUsingFeynmansMethod/"], None},
   ButtonNote->
    "http://demonstrations.wolfram.com/\ 
SingleSlitDiffractionUsingFeynmansMethod/"] 
}], "Text",
CellMargins->{\{48, Inherited}, \{0, Inherited}},
FontFamily->"Verdana", 
FontSize->10,
FontColor->GrayLevel[0.5]], 
Cell[" ", "Text", 
CellFrame->{{0, 0}, {0, 1}},
CellMargins->{{48, 10}, {4, 28}}, 
CellGroupingRules->{"SectionGrouping", 25}, 
CellFrameMargins->{{48, 48}, {6, 5}}, 
CellFrameColor->RGBColor[0.691905, 0.790311, 0.300252], 
FontFamily->"Helvetica", 
FontSize->10,
FontWeight->"Bold", 
FontColor->RGBColor[0.691905, 0.790311, 0.300252]], 
Cell[TextData[{
 "Contributed by: ", 
ButtonBox["Hans-Joachim Domke", 
  BaseStyle->"Hyperlink", 
  ButtonData->{
    URL["http://demonstrations.wolfram.com/author.html?author=Hans-
Joachim+\
Domke"], None},
```

```
 ButtonNote->
    "http://demonstrations.wolfram.com/author.html?author=Hans-
Joachim+Domke"]
}], "Text",
CellDingbat->"\[FilledSmallSquare]", 
CellMargins->{{66, 48}, {2, 4}}, 
FontFamily->"Verdana", 
FontSize->10,
FontColor->GrayLevel[0.6]], 
Cell[CellGroupData[{ 
Cell[TextData[{
 "A full-function Wolfram ", 
StyleBox["Mathematica", 
  FontSlant->"Italic"], 
 " system (Version 6 or higher) is required to edit this notebook.\n", 
 StyleBox[ButtonBox["GET WOLFRAM MATHEMATICA \[RightGuillemet]", 
   BaseStyle->"Hyperlink", 
  ButtonData->{
    URL["http://www.wolfram.com/products/mathematica/"], None}, 
  ButtonNote->"http://www.wolfram.com/products/mathematica/"], 
  FontFamily->"Helvetica", 
   FontWeight->"Bold", 
  FontSlant->"Italic", 
   FontColor->RGBColor[1, 0.42, 0]] 
}], "Text",
CellFrame->True, 
CellMargins->{{48, 68}, {8, 28}}, 
 CellFrameMargins->12, 
CellFrameColor->RGBColor[0.865507, 0.90634, 0.680751], 
CellChangeTimes->{3.3750111182355957`*^9}, 
ParagraphSpacing->{1., 1.},
FontFamily->"Verdana", 
FontSize->10,
 FontColor->GrayLevel[0.411765],
 Background->RGBColor[0.986023, 0.991363, 0.969818]], 
Cell[TextData[{
 "\[Copyright] ", 
 StyleBox[ButtonBox["The Wolfram Demonstrations Project & Contributors", 
  BaseStyle->"Hyperlink", 
  ButtonData->{
    URL["http://demonstrations.wolfram.com/"], None}, 
  ButtonNote->"http://demonstrations.wolfram.com/"], 
   FontColor->GrayLevel[0.6]], 
 "\[ThickSpace]\[ThickSpace]\[ThickSpace]|\[ThickSpace]\[ThickSpace]\ 
\[ThickSpace]",
 StyleBox[ButtonBox["Terms of Use", 
  BaseStyle->"Hyperlink", 
  ButtonData->{
     URL["http://demonstrations.wolfram.com/termsofuse.html"], None}, 
  ButtonNote->"http://demonstrations.wolfram.com/termsofuse.html"], 
  FontColor->GrayLevel[0.6]], 
 "\[ThickSpace]\[ThickSpace]\[ThickSpace]|\[ThickSpace]\[ThickSpace]\ 
\[ThickSpace]",
 StyleBox[ButtonBox["Make a new version of this Demonstration \ 
\[RightGuillemet]", 
   BaseStyle->"Hyperlink", 
   ButtonData->{
    URL["http://demonstrations.wolfram.com/participate/upload.jsp?id=\ 
SingleSlitDiffractionUsingFeynmansMethod"], None}, 
   ButtonNote->None], 
   FontColor->GrayLevel[0.6]]
```

```
}], "Text",
 CellFrame->{{0, 0}, {0, 0.5}}, 
 CellMargins->{{48, 10}, {20, 50}}, 
 CellFrameMargins->{{6, 0}, {6, 6}}, 
CellFrameColor->GrayLevel[0.6], 
FontFamily->"Verdana", 
 FontSize->9,
 FontColor->GrayLevel[0.6]] 
}, Open ]]
}, Open ]]
},
Editable->True,
Saveable->False, 
ScreenStyleEnvironment->"Working", 
WindowSize->{780, 650}, 
WindowMargins->{{Inherited, Inherited}, {Inherited, 0}}, 
WindowElements->{ 
 "StatusArea", "MemoryMonitor", "MagnificationPopUp", 
"VerticalScrollBar", 
   "MenuBar"},
WindowTitle->"Single-Slit Diffraction Using Feynman's Method - Source", 
DockedCells->{},
CellContext->Notebook, 
FrontEndVersion->"7.0 for Microsoft Windows (32-bit) (February 18, 
2009)",
StyleDefinitions->"Default.nb" 
]
(* End of Notebook Content *) 
(* Internal cache information *) 
(*CellTagsOutline 
CellTagsIndex->{} 
*)
(*CellTagsIndex
CellTagsIndex->{} 
*)
(*NotebookFileOutline 
Notebook[{
Cell[CellGroupData[{ 
Cell[636, 23, 238, 4, 70, "Section"],
Cell[877, 29, 9516, 243, 70, "Input"]
}, Open ]],
Cell[CellGroupData[{ 
Cell[10430, 277, 6499, 129, 70, "Output",
CellID->815146555], 
Cell[CellGroupData[{ 
Cell[16954, 410, 199, 4, 70, "Section"], 
Cell[17156, 416, 794, 12, 70, "Text"] 
}, Close]]
}, Open ]],
Cell[CellGroupData[{ 
Cell[17998, 434, 199, 4, 70, "Section"], 
Cell[18200, 440, 178, 5, 70, "Text"] 
}, Close]],
Cell[18392, 448, 178, 5, 70, "Text"], 
Cell[CellGroupData[{ 
Cell[18595, 457, 373, 9, 70, "Text",
CellGroupingRules->{"SectionGrouping", 25}], 
Cell[18971, 468, 1041, 31, 70, "Text"], 
Cell[20015, 501, 337, 9, 70, "Text",
 CellGroupingRules->{"SectionGrouping", 25}], 
Cell[20355, 512, 448, 14, 70, "Text"], 
Cell[CellGroupData[{
```

```
Cell[20828, 530, 847, 24, 70, "Text"], 
Cell[21678, 556, 1216, 33, 70, "Text"] 
}, Open ]]
}, Open ]]
}
]
*)
(* End of internal cache information *) 
(* NotebookSignature ATjWFgydtLp3qCpzk8d6460d *)
```
### **Lampiran 6 : Kode Program Difraksi Celah Simetris (***Square Apperture* **dan**  *Circular Apperture***)**

```
unit Difraksi;
interface
uses
  Windows, Messages, SysUtils, Variants, Classes, Graphics, Controls,
Forms,
 Dialogs, Grids, StdCtrls, ComCtrls, TeEngine, Series, ExtCtrls,
TeeProcs,
   Chart,jpeg, ExtDlgs; 
type
   TForm1 = class(TForm) 
     PageControl1: TPageControl; 
     TabSheet1: TTabSheet; 
     TabSheet2: TTabSheet; 
     PageControl2: TPageControl; 
    TabSheet3: TTabSheet;
     Label1: TLabel; 
    Label2: TLabel;
     Label3: TLabel; 
     Label4: TLabel; 
     Label5: TLabel; 
    Edit1: TEdit;
    Edit2: TEdit;
    Edit3: TEdit;
    Edit4: TEdit;
     Edit5: TEdit; 
     TabSheet4: TTabSheet; 
     Button1: TButton; 
     StringGrid1: TStringGrid; 
     StringGrid2: TStringGrid; 
     StringGrid3: TStringGrid; 
     Chart1: TChart; 
     Series1: TFastLineSeries; 
     Button2: TButton; 
     Label6: TLabel; 
     Label7: TLabel; 
     Label8: TLabel; 
     Button3: TButton; 
     Button4: TButton; 
     ProgressBar1: TProgressBar; 
     Button5: TButton; 
     Button6: TButton; 
     Button7: TButton; 
     Button8: TButton; 
     SaveDialog1: TSaveDialog; 
     Button9: TButton;
```

```
 SavePictureDialog1: TSavePictureDialog; 
     Series3: TFastLineSeries; 
     Chart3: TChart; 
     Series2: TFastLineSeries; 
     TabSheet5: TTabSheet; 
     Memo1: TMemo; 
     Button10: TButton; 
    I celah: TImage;
     Button11: TButton; 
    I Layar: TImage;
     Chart2: TChart; 
     Series4: TFastLineSeries; 
     Memo2: TMemo; 
     Button12: TButton; 
     Button13: TButton; 
     Button14: TButton; 
     GroupBox1: TGroupBox; 
     RadioButton1: TRadioButton; 
     RadioButton2: TRadioButton; 
    ProgressBar2: TProgressBar;
     procedure Button1Click(Sender: TObject); 
     procedure Button2Click(Sender: TObject); 
     procedure Button3Click(Sender: TObject); 
     procedure Button4Click(Sender: TObject); 
     procedure Button5Click(Sender: TObject); 
     procedure Button6Click(Sender: TObject); 
     procedure Button7Click(Sender: TObject); 
     procedure Button8Click(Sender: TObject); 
     procedure Button9Click(Sender: TObject); 
     procedure Button10Click(Sender: TObject); 
    procedure FormCreate(Sender: TObject);
     procedure FormClose(Sender: TObject; var Action: TCloseAction); 
    procedure I celahMouseDown(Sender: TObject; Button: TMouseButton;
      Shift: TShiftState; X, Y: Integer);
     procedure Button11Click(Sender: TObject); 
     procedure Button12Click(Sender: TObject); 
     procedure Button13Click(Sender: TObject); 
     procedure Button14Click(Sender: TObject); 
    procedure RadioButton1Click(Sender: TObject);
     procedure RadioButton2Click(Sender: TObject); 
   private
     { Private declarations } 
   public
     { Public declarations } 
   end;
var
   Form1: TForm1; 
  JumlahBerkas, JarakAntarPoin, JarakCelahKeLayar, Layar: integer;
A,B,C,D,E,F,G,H,P,Q,W,X:array[-1000..1000,-1000..1000]of extended; 
 i,j,k,l,m,n,r,s,pb: integer; 
BilGelombang, Amplitudo, PanjangGelombang, delta, hasil:double;
 BMP Celah, BMP Layar:TBitmap;
   jumlahTitik:integer; 
   titik:array[1..50] of TPoint; 
implementation
{$R *.dfm}
procedure TForm1.Button1Click(Sender: TObject); 
var
ncol:integer;
```

```
begin
Memo1.Lines.Clear; 
Label6.Caption:=('Pitagoras'); 
Label7.Caption:=('Selisih Jarak'); 
Label8.Caption:=('Delta'); 
Label7.Visible:=True; 
Label8.Visible:=True;
StringGrid2.Visible:=True; 
StringGrid3.Visible:=True; 
Chart3.Visible:=False; 
StringGrid1.RowCount:=2; 
//reset hasil
for i:=-k to k do 
                  begin 
                           for j:=-l to l do 
                           begin 
                          A[i, j] := 0;B[i, j] := 0;C[i,j]:=0;D[i,j]:=0;E[i, j] := 0;F[i,j]:=0; G[i,j]:=0; 
                          H[i,j]:=0;P[i, j] := 0;Q[i,j]:=0; W[i,j]:=0; 
                          X[i, j] := 0; end; 
                  end; 
for ncol:=0 to StringGrid1.ColCount-1 do 
StringGrid1.Cols[ncol].Clear;
//Memo1.Lines.Clear; 
StringGrid2.RowCount:=2; 
for ncol:=0 to StringGrid2.ColCount-1 do 
StringGrid2.Cols[ncol].Clear;
StringGrid3.RowCount:=2; 
for ncol:=0 to StringGrid3.ColCount-1 do 
StringGrid3.Cols[ncol].Clear; 
//mulai memasukkan data 
   JumlahBerkas := StrToInt(Edit1.Text); 
   JarakAntarPoin := StrToInt(Edit2.Text); 
   JarakCelahKeLayar := StrToInt(Edit3.Text); 
   PanjangGelombang:= StrToFloat(Edit4.Text); 
   Amplitudo:= StrToFloat(Edit5.Text); 
   BilGelombang:= ((JumlahBerkas*pi)/PanjangGelombang); 
    Layar:=JumlahBerkas*20; 
   //syarat batas iterasi 
   k:= Layar div 2; 
   l:= JumlahBerkas div 2; 
   //pembedaan ganjil dan genap 
   m:= Layar mod 2; 
   n:= JumlahBerkas mod 2;
```

```
//mengatur tampilan sringgrid. 
 StringGrid1.ColCount:=(2*k)+2; 
 StringGrid1.RowCount:=(2*l)+2; 
   //memulai iterasi 
   for i:=-k to k do 
  begin
   StringGrid1.Cells[i+k+1,0]:=IntToStr(i); 
         for j:=-l to l do 
         begin
         StringGrid1.Cells[0,j+l+1]:=IntToStr(j); 
           if (i=j) then 
           A[i,j]:=JarakCelahKeLayar 
           else
           A[i,j]:=sqrt(sqr(JarakCelahKeLayar) + sqr(j - i));
          //if (m=0) then <<<----- apa ini ya....????? huhuhuhu qak
paham
          //A[0,j]:=0; end;
        ProgressBar1.Position:=i; 
   end;
  //menampilkan ke stringgrid
                 for i:=-k to k do
                 begin 
                         for j:=-l to l do 
                         begin 
StringGrid1.Cells[i+k+1,j+l+1]:=FloatToStr(A[i,j]);
                         Memo1.Lines.Add(IntToStr(i)+ ' 
'+FloatToStr(A[i,j]));
                         end; 
                 end; 
                 StringGrid2.ColCount:=(2*k)+2;
                 StringGrid2.RowCount:=(2*l)+2; 
                 StringGrid3.ColCount:=(2*k)+2; 
                 StringGrid3.RowCount:=(2*l)+2; 
                 for i:=-k to k do
                 begin // mencari selisih jarak 
                 StringGrid2.Cells[i+k+1,0]:=IntToStr(i); 
                 StringGrid3.Cells[i+k+1,0]:=IntToStr(i);
                //hasi!:=0;for j:=-1 to (l-1) do
                         begin 
                       StringGrid2.Cells[0,j+l+1]:=IntToStr(j);
                      StringGrid3.Cells[0,j+l+1]:=IntToStr(j);
                        H[i,j]:=A[i,j+1]-A[i,-1];StringGrid2.Cells[i+k+1,j+l+1]:=FloatToStr(H[i,j]); 
                      //mencari delta(k*Selisih jarak) 
                    P[i,j]:=(BilGelombang*H[i,j]);
                    P[i,j]:=P[i,1-1];//P[i,j]:=delta; StringGrid3.Cells[i+k+1,j+l+1]:=FloatToStr(P[i,j]);
                          end; 
                 end; 
     // end; 
end;
procedure TForm1.Button2Click(Sender: TObject);
```

```
var
ncol:integer;
begin
Label6.Caption:=('Simpangan Real'); 
Label7.Caption:=('Simpangan Imaginer'); 
Label8.Caption:=('Delta'); 
Label7.Visible:=True; 
Label8.Visible:=True; 
StringGrid2.Visible:=True; 
StringGrid3.Visible:=True; 
Chart3.Visible:=False; 
Memo1.Clear;
//mengatur tampilan sringgrid. 
StringGrid1.ColCount:=(2*k)+2; 
 StringGrid1.RowCount:=(2*l)+2; 
 StringGrid2.ColCount:=(2*k)+2; 
 StringGrid2.RowCount:=(2*l)+2; 
 StringGrid3.RowCount:=(2*k)+2; 
 StringGrid3.RowCount:=(2*l)+2; 
 //peramater gelombang 
StringGrid3.RowCount:=2;
for ncol:=0 to StringGrid3.ColCount-1 do 
StringGrid3.Cols[ncol].Clear;
                 for i:=-k to k do
                 begin 
                 StringGrid1.Cells[i+k+1,0]:=IntToStr(i);
                 StringGrid2.Cells[i+k+1,0]:=IntToStr(i); 
                 StringGrid3.Cells[i+k+1,0]:=IntToStr(i); 
                 hasil:=0; 
                         for j:=-l to l do 
                         begin // i=syarat batas 
                         StringGrid1.Cells[0,j+l+1]:=IntToStr(j);
B[i,j]:=Amplitudo*cos(BilGelombang*(A[i,j]));//*(pi/180);
                          //-------------------- harus diubah dulu ke 
radian
StringGrid1.Cells[i+k+1,j+l+1]:=FloatToStr(B[i,j]);
                          //-------------------- (+) donk..... 
                         StringGrid2.Cells[0,j+l+1]:=IntToStr(j);
E[i,j]:=\text{Amplitude*sin(BilGelombang* (A[i,j]));//*(pi/180);
StringGrid2.Cells[i+k+1,j+l+1]:=FloatToStr(E[i,j]);
                          //ngitung total delta..... 
                         StringGrid3.Cells[0,j+l+1]:=IntToStr(j);
                         //P[i,j]:=(BilGelombang*H[i,j]);
                          hasil:=hasil+P[i,j];
                          end; 
                         Q[i,1]:=hasil;
                          StringGrid3.Cells[i+k+1,1]:=FloatToStr (Q[i,1]);
                          Memo1.Lines.Add(IntToStr(i)+' 
'+FloatToStr(Q[i,1])); 
                         //huhuhuhu aq gak mudeng..... ( _ ")
 end; 
                          ProgressBar1.Position:=2*i;
end;
procedure TForm1.Button3Click(Sender: TObject); 
var
```

```
nilai1,nilai2,nilai : double; 
f,g: integer;
ncol:integer;
begin
Label6.Caption:=('Superposisi Real'); 
Label7.Caption:=('Superposisi Imaginer'); 
Label8.Caption:=('Delta'); 
Label7.Visible:=True; 
Label8.Visible:=True; 
Chart3.Visible:=False; 
StringGrid2.Visible:=True; 
StringGrid3.Visible:=True; 
Series1.Clear; //ngitung superposisi gelombang Real & imaginer 
Series2.Clear;
Memo1.Lines.Clear; 
//f:=(2*k)+2;1/\sqrt{q}: = (2*i) +2;
//niliai:=0;//--------------------------------- ngresiki stringgrid !!!!
StringGrid1.RowCount:=2; 
for ncol:=0 to StringGrid1.ColCount-1 do
StringGrid1.Cols[ncol].Clear; 
                                         550
                    for i:=-k to k do
                    begin 
                    StringGrid1.Cells[i+k+1,0]:=IntToStr(i);
                    nilai:=0; 
                             for j:=-l to l do 
                            begin 
                              StringGrid1.Cells[0,j+l+1]:=IntToStr(j);
                          suringurianse in provided and a set of the set of the set of the set of the set of the set of the set of the s<br>set of the set of the set of the set of the set of the set of the set of the set of the set of the set of the s
                         end;
                   D[i,1]:=nilai; 
                   StringGrid1.Cells[i+k+1,1]:=FloatToStr(D[i,1]); 
                    end; 
                         // piye carane ngitung superposisi... huhuhuhuhu
                    StringGrid2.RowCount:=2; 
                  for ncol:=0 to StringGrid2.ColCount-1 do 
                   StringGrid2.Cols[ncol].Clear; 
                    for i:=-k to k do
                    begin 
                    StringGrid2.Cells[i+k+1,0]:=IntToStr(i);
                    nilai2:=0; 
                            for j:=-1 to l do
                             begin 
                             StringGrid2.Cells[0,j+1+1]:=IntToStr(j);
                            nilai2: = nilai2 + E[i, j];
                             end; 
                   C[i,1]:=nilai2; StringGrid2.Cells[i+k+1,1]:=FloatToStr(C[i,1]);
                   Memol.Lines.Add(IntToStr(i)+' '+FloatToStr(C[i,1]));
                    Series1.AddXY(i,D[i,1]); 
                    Series2.AddXY(i,D[i,1]); 
                    ProgressBar1.Position:=3*i;
                   end; 
end;
procedure TForm1.Button4Click(Sender: TObject); 
var
   nilai,nilai1,delta, intensitas : double; 
   Layar,i,JumlahBerkas,lebar,s:integer; 
   ncol,max:integer;
```

```
 Spectrum: TBitmap; 
   r, g, b:byte;
begin //ngitung intensitas 
Label6.Caption:=('Intensitas Point'); 
Label7.Visible:=False; 
Label8.Visible:=False; 
StringGrid2.Visible:=False; 
StringGrid3.Visible:=False; 
Series1.Clear;
Series2.Clear;
Memo1.Lines.Clear; 
StringGrid1.RowCount:=2; 
for ncol:=0 to StringGrid1.ColCount-1 do 
StringGrid1.Cols[ncol].Clear;
StringGrid2.RowCount:=2; 
for ncol:=0 to StringGrid2.ColCount-1 do 
StringGrid2.Cols[ncol].Clear;
StringGrid3.RowCount:=2; 
for ncol:=0 to StringGrid3.ColCount-1 do 
StringGrid3.Cols[ncol].Clear;
begin
  for i:=-k to k do
     begin
     StringGrid1.Cells[i+k+1,0]:=IntToStr(i); 
     delta:=0;
    for j:=-1 to 1 do // piye iki???? (",)
       begin
      StringGrid1.Cells[0,j+l+1]:=IntToStr(j);
//intensitas:=(sqr(D[i,1])+sqr(E[i,1]))*(sqr(sin((StrToInt(Edit1.Text))*Q
[i,1]/2)))/(sqr(sin(Q[i,1]/2)));
       intensitas:= 
(\text{StrTolnt}(\text{Edit}. \text{Text})) * (\text{sqrt}(\text{Di},1]) + \text{sqrt}(\text{C}[i,1])) * (\text{sqrt}(\cos(\text{Q}[i,1]/2)));
       F[i,1]:=intensitas; 
      StringGrid1.Cells[i+k+1,j+l+1]:=FloatToStr(F[i,1]);
       //Memo1.Lines.Add(IntToStr(i)+' '+FloatToStr(F[i,1])); 
      Series1.AddXY(i, F[i,1]); //<<<---- Grafike mudhunn.... (_ _?)
       Chart3.Visible:=True; 
      Series2.AddXY(i,F[i,1]);
       end;
    Memo1.Lines.Add(IntToStr(i)+' '+FloatToStr(F[i,1]));
    pb:=i*4; ProgressBar1.Position:=4*i; 
end;
   //menggambar spektrum 
{JumlahBerkas:=StrToInt(Edit1.Text); 
Layar:=JumlahBerkas*10; 
   begin
   Spectrum:=TBitmap.Create; 
   Spectrum.Height:=Image1.Height; 
   Spectrum.Width:=((-Layar)*25-(Layar)*25); 
   Spectrum.PixelFormat:=pf24bit; 
   Spectrum.Canvas.Pen.Style:=psSolid; 
   lebar:=0;
   {begin
     for i:=-k to k do 
     begin
     application.ProcessMessages; 
     Spectrum.Canvas.MoveTo(lebar,0);
```

```
 //WavelengthToRGB(PanjangGelombang,r,g,b); 
    Spectrum.Canvas.Pen.Color:=RGB(round(r*F[i,j]), round(q*F[i,j]),
round(b*F[i,j]));
     Spectrum.Canvas.LineTo(lebar,Spectrum.Height-1); 
     lebar:=lebar+1; 
     end;}
     //Image1.Picture.Graphic:=Spectrum; 
      end;
end;
procedure TForm1.Button5Click(Sender: TObject); 
begin
Button1.Click;
Button2.Click;
Button3.Click;
Button4.Click;
ProgressBar1.Position:=pb; 
end;
procedure TForm1.Button6Click(Sender: TObject);
var ft, fs:textfile;
   Strs : TStringList; 
  i : integer;
begin
  if SaveDialog1. Execute then
     //create a TStringList to save the grid's contents to 
    Strs := TStringList.Create;
     try
     //save the row and col counts 
     Strs.Add(IntToStr(StringGrid1.RowCount)); 
     Strs.Add(IntToStr(StringGrid1.ColCount)); 
     //save each rows content as comma delimited text 
     if StringGrid1.RowCount > 0 then begin 
     for i := 0 to StringGrid1.RowCount -1 do 
     Strs.Add( StringGrid1.Rows[i].CommaText ); 
     end;
     //save the stringlist to the file 
    Strs.SaveToFile(SaveDialog1.FileName);
     finally
     Strs.Free;
     end;
end;
procedure TForm1.Button7Click(Sender: TObject); 
var ft, fs:textfile;
  Strs : TStringList; 
   i : integer;
begin
   if SaveDialog1.Execute then 
     //create a TStringList to save the grid's contents to 
     Strs := TStringList.Create;
```
try

//save the row and col counts

 Strs.Add(IntToStr(StringGrid2.RowCount)); Strs.Add(IntToStr(StringGrid2.ColCount));

//save each rows content as comma delimited text

```
 if StringGrid2.RowCount > 0 then begin 
     for i := 0 to StringGrid2.RowCount -1 do 
     Strs.Add( StringGrid2.Rows[i].CommaText ); 
     end;
     //save the stringlist to the file 
     Strs.SaveToFile(SaveDialog1.FileName); 
     finally
     Strs.Free;
     end;
end;
procedure TForm1.Button8Click(Sender: TObject); 
var ft,fs:textfile; 
   Strs : TStringList; 
   i : integer;
begin
  if SaveDialog1. Execute then
    //create a TStringList to save the grid's contents to
    Strs := TStringList.Create;
     try
    //save the row and col counts
     Strs.Add(IntToStr(StringGrid3.RowCount)); 
     Strs.Add(IntToStr(StringGrid3.ColCount)); 
     //save each rows content as comma delimited text 
     if StringGrid3.RowCount > 0 then begin 
     for i := 0 to StringGrid3.RowCount -1 do 
     Strs.Add( StringGrid3.Rows[i].CommaText ); 
     end;
     //save the stringlist to the file 
     Strs.SaveToFile(SaveDialog1.FileName); 
     finally
    Strs.Free;
     end;
end;
procedure TForm1.Button9Click(Sender: TObject);
begin
if SavePictureDialog1.Execute then 
Chart1.SaveToBitmapFile(SavePictureDialog1.FileName); 
end;
procedure TForm1.Button10Click(Sender: TObject); 
begin
if SaveDialog1.Execute then 
Memo1.Lines.SaveToFile(SaveDialog1.FileName); 
end;
procedure TForm1.FormCreate(Sender: TObject); 
begin
BMP_Celah:=TBitmap.Create; 
   BMP Celah.Width:=I celah.Width;
   BMP Celah. Height: =\bar{I} celah. Height;
    BMP_Layar:=TBitmap.Create; 
BMP Layar.Width:=I Layar.Width;
BMP Layar.Height:=I Layar.Height;
```

```
I Layar.Picture.Assign(BMP Layar);
    I_celah.Picture.Assign(BMP_Celah); 
    jumlahTitik:=0; 
     Memo2.Lines.Clear; 
     Memo1.Lines.Clear; 
end;
procedure TForm1.FormClose(Sender: TObject; var Action: TCloseAction); 
begin
   BMP_Celah.Free; 
   BMP_Layar.Free; 
end;
procedure TForm1.I celahMouseDown(Sender: TObject; Button: TMouseButton;
  Shift: TShiftState; X, Y: Integer);
begin
    inc(jumlahTitik); 
    titik[jumlahTitik]:=Point(X,Y); 
    if jumlahTitik=1 then 
   BMP Celah.Canvas.Ellipse(x-2,y-2,x+2,y+2);
   if jumlahTitik=2 then
    begin
      BMP Celah.Free;
       BMP_Celah:=TBitmap.Create; 
      BMP Celah.Width: = I celah.Width;
      BMP Celah.Height:=I_celah.Height;
      BMP Celah.Canvas.MoveTo(titik[1].X,titik[1].Y);
    end;
   if jumlahTitik>1 then BMP Celah.Canvas.LineTo(X,Y);
   BMP Celah.Canvas.MoveTo(X,Y);
   I_celah.Picture.Assign(BMP_Celah);
end;
procedure TForm1.RadioButton1Click(Sender: TObject);
var
X1, X2, Y1, Y2, i, j, d, pusatx, pusaty, X, Y: integer;
jarakdatar:double; 
begin
      I celah.Picture:=nil;
      BMP Celah.Free;
       BMP_Celah:=TBitmap.Create; 
BMP Celah.Width:=I celah.Width;
BMP Celah.Height:=I celah.Height;
       //BMP_Celah.Canvas.MoveTo(titik[1].X,titik[1].Y); 
//RadioButton1.Enabled:=false; 
X1:=50;Y1:=50;
X2: = 70;Y2:=70;
//d:=40; //BMP_Celah.Canvas.Rectangle(X1,Y1,X2,Y2); 
   for i:=X1 to X2 do 
   for j:=Y1 to Y2 do 
   begin
  BMP Celah.Canvas.Pixels[i,j]:=clblack;
  //BMP Celah.Canvas.LineTo(X,Y);
  //I_celah.Picture.Assign(BMP_Celah);
   //pusatx:=Round(I_celah.Width/2); 
   //pusaty:=Round(I_celah.Height/2) 
   end;
```

```
I_celah.Picture.Assign(BMP_Celah);
\{ if Image1.Canvas.Pixels[i,j]=clblack then 
    jarakdatar:=8*sqrt(sqr(abs(pusatx-j)-abs(100-i))+sqr(abs(pusaty-j)-
abs(100-i)));
   ListBox1.Items.Add(FloatToStr(jarakdatar)); 
    }
end;
procedure TForm1.RadioButton2Click(Sender: TObject); 
var
X1,X2,Y1,Y2,ii,jj,d,pusatx,pusaty,X,Y:integer; 
jarakdatar:double; 
begin
      I celah.Picture:=nil;
      BMP Celah.Free;
      BMP<sup>-</sup>Celah:=TBitmap.Create;
      BMP<sup>Celah.Width:=I celah.Width;</sup>
      BMP<sup>Celah.Height:=I celah.Height;</sup>
      //BMP Celah.Canvas.MoveTo(titik[1].X,titik[1].Y);
//RadioButton1.Enabled:=false; 
X1:=50;
Y1:=50;
X2: = 70;Y2:=70;
//d:=40;BMP Celah.Canvas.Ellipse(X1,Y1,X2,Y2);
   for ii:=X1 to Y1 do 
   for jj:=X2 to Y2 do 
   begin
  BMP Celah.Canvas.Pixels[ii,jj]:=clblack;
   I celah.Picture.Assign(BMP Celah);
end;
    and.
procedure TForm1.Button11Click(Sender: TObject);
var i,j, masuk: integer;
begin
    BMP Celah.Canvas.LineTo(titik[1].X,titik[1].Y);
     I_celah.Picture:=nil; 
     for j:=1 to I_celah.Height do 
     begin
       masuk:=0;
       for i:=1 to I_celah.Width do 
       begin
         if (masuk=1) and (BMP Celah.Canvas.Pixels[i+1,j]=clblack) then
masuk:=2;;
         if (masuk=0) and (BMP Celah.Canvas.Pixels[i,j]=clblack) and
(BMP_Celah.Canvas.Pixels[i-1,j]=clwhite) then masuk:=1;
         if masuk=1 then I celah.Canvas.Pixels[i,j]:=clblack;
       end;
      if masuk<>2 then for i:=1 to I celah.Width do
I_celah.Canvas.Pixels[i,j]:=clwhite;
```

```
 end;
    BMP Celah.Assign(I celah.Picture);
    I celah. Picture: =nil;
    I_celah.Picture.Assign(BMP_Celah);
end;
procedure TForm1.Button12Click(Sender: TObject); 
begin
      BMP_Celah.Free; 
      BMP_Celah:=TBitmap.Create; 
      BMP_Celah.Width:=I_celah.Width; 
     BMP Celah. Height: =\bar{I} celah. Height;
     I_celah.Picture.Assign(BMP_Celah);
     jumlahTitik:=0;
end;
 function urutan warna(urutan:integer):Tcolor;
begin
     case urutan of 
       1:Result:=clBlack; 
       2:Result:=clBlack; 
       3:Result:=clBlack; 
       4:Result:=clBlack; 
       5:Result:=clBlack; 
       6:Result:=clBlack; 
      7:Result:=clBlack;
      8: Result: = clBlack;
       {2:Result:=clGray; 
       3:Result:=clRed; 
       4:Result:=clMaroon; 
       5:Result:=clLime; 
       6:Result:=clNavy; 
       7:Result:=clSkyBlue; 
       8:Result:=clMoneyGreen; 
      9:Result:=clSilver;
       10:Result:=clAqua; 
      11:Result:=clFuchsia; }
       {12:Result:=clOlive; 
      13:Result:=clBlue;
       14:Result:=clGreen; 
      15:Result:=clYellow; }
       12:Result:=clWhite; 
       13:Result:=clWhite; 
       14:Result:=clWhite; 
       15:Result:=clWhite; 
       16:Result:=clWhite; 
     end;
end;
procedure TForm1.Button13Click(Sender: TObject); 
var i,j,m,n,pusatx,pusaty,pusatcelahx,pusatcelahy:integer; 
    lamda, totalR, totalI, TOTAL,
    jarakdatar,jarak,nilai,nilaibesar,k,max:real;
begin
     I_Layar.Picture:=nil; 
     pusatx:=Round(BMP_Layar.Width/2); 
    pusaty:=Round(BMP_Layar.Height/2);
     pusatcelahx:=Round(BMP_Celah.Width/2); 
     pusatcelahy:=Round(BMP_Celah.Height/2); 
    lamda:=100;
     k:=2*pi/lamda; 
    max: =1;
```

```
 //for n:=pusaty to BMP_Layar.Height do 
     n:=pusaty;
     begin
        //Label1.Caption:=inttostr(n); 
        Series4.Clear; 
        for m:=1 to BMP_Layar.Width do 
        begin
           totalR:=0; 
           totalI:=0; 
           ProgressBar2.Position:=m; 
           //for j:=1 to BMP_Celah.Height do 
           j:=pusatcelahy; 
           begin
              for i:=1 to BMP_Celah.Width do 
             if BMP Celah.Canvas.Pixels[i,j]=clblack then
              begin 
                      Application.ProcessMessages; 
                      jarakdatar:=8*sqrt(sqr(abs(pusatx-m)-abs(pusatcelahx-
i))+sqr(abs(pusaty-n)-abs(pusatcelahy-j)));
                      jarak:=sqrt(sqr(jarakdatar)+sqr(100)); 
                      totalR:=totalR+sqr(1*cos(k*jarak)); 
                      //totalI:=totalI+sqr(1*sin(k*jarak)); 
                     end; 
          if (m=100) then
           TOTAL:=max 
               else 
               // begin 
           TOTAL:=max*3*(totalR)*sqr(sin (jarak*k))/sqr(jarak*k); 
           //if total>0 then 
           begin
                  //ShowMessage(floattostr(TOTAL)); 
                  //SG_real.Cells[m,n]:=floattostr(TOTAL);
                 Application.ProcessMessages; 
                memo2.Lines.Add(floattostr(TOTAL));
BMP Layar.Canvas.Pixels[m,n]:=urutan warna(round(TOTAL/5));
                Series4.AddXY(m,TOTAL/5,'',clred);
                  I_Layar.Picture.Assign(BMP_Layar); 
                  //ShowMessage(inttostr(round(TOTAL/4375))); 
                  //SG_Imaginer.Cells[m,n]:=floattostr(totalI); 
           end;
        end;
     end;
end;
  end;
          //end;
procedure TForm1.Button14Click(Sender: TObject); 
begin
if SaveDialog1.Execute then 
Memo2.Lines.SaveToFile(SaveDialog1.FileName); 
end;
```
end.